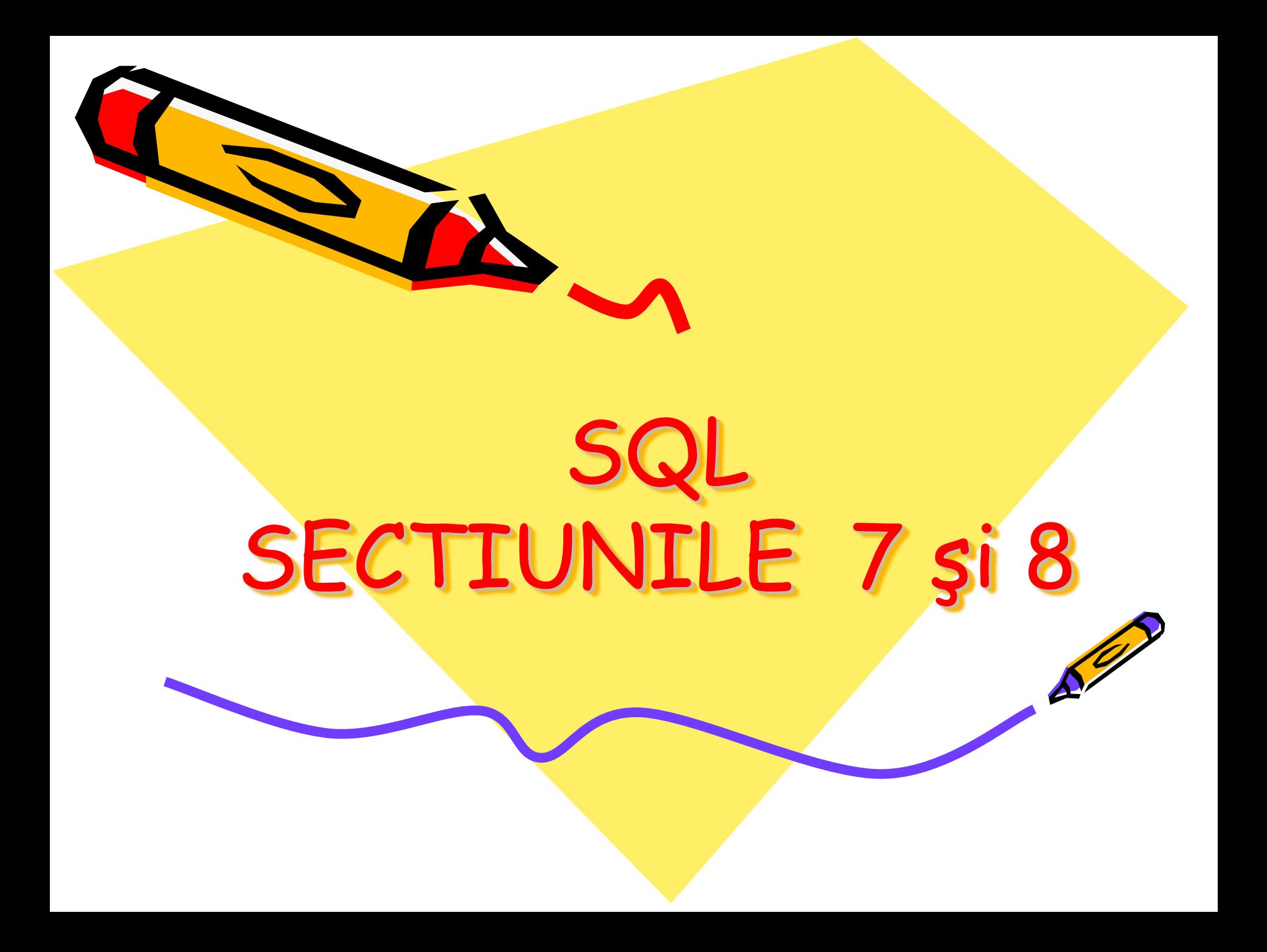

# Data Manipulation Language (DN **INSERT, UPDATE, DELETE si MERGE**

DML statements enable users to make changes in the database. Executing one DML statement is considered a transaction.

SGBD Oracle se bazeaza pe tranzactii.Unele au Commit automat (finalizare) altele nu .

**TRANZACTIE=** din punct de vedere al codului sursa, o tranzactie este o unitate logica de lucru continand una sau mai multe comenzi DML sau DDL. Din punct de vedere functional, daca setul de comenzi se executa normal, efectele tranzactiei sunt salvate in baza de date (finalizate- *commit).*Daca cel putin o comanda nu se poate finaliza(din diverse motive), efectele tranzactiei nu sunt salvate in baza de date (anulare- *rollback)* iar tranzactia se incheie.

Doua comenzi principale sunt utilizate in cadrul lucrului tranzactional: COMMIT care fortea **d'alizarizare** cu salvare a modificarilor efectuate pana in acel moment si Care anuleaza modificarile efectuate(de asemenea finalizand tranzactia). efect in functie de modul cum a fost setata schema proprie, generata la crearea **contului**.

#### When does a transaction start or end?

A transaction begins with the first DML (INSERT, UPDATE, DELETE or MERGE) statement.

A transaction ends when one of the following occurs:

- A COMMIT or ROLLBACK statement is issued
- A DDL(CREATE, ALTER, DROP, RENAME or TRUNCATE) statement is issued
- A DCL(GRANT or REVOKE) statement is issued
- The user exits iSQL\*Plus or SQL\*Plus
- A machine fails or the system crashes

Cand o declaratie DML este finalizata, schimbarile efectuate sunt vizibile la executia oricarei declaratii SELECT. Daca tranzactia este refacuta, schimbarile sunt anulate

When a DML statement is committed, the change made to the database becomes visible to anyone executing a SELECT statement.

If the transaction is rolled back, the changes are undone:

- The original, older version of the data in the undo segment is written back to the table.
- All users see the database as it existed before the transaction began.

Comenzile DML nu au COMMIT **i**mat Comenzile DDL, DCL au COMMIT **b**mat (sunt finalizate automate si irevers

ORACLE Academy

Fiecare dintre dvs. are o schema proprie, schema este o colectie de obiect cum ar fi tabele, view (viziuni) si secvente. Numele schemei este o combinatie din tara\_scoala\_nume.curs\_cont.student activa din momentul crearii contului , schema proprie are forma **RO\_INST36\_SQL02\_S01.** 

Securitatea bazelor de date poate fi clasificata in 2 categorii: securitatea sistemului si securitatea datelor, pentru aceasta DBA acorda privilegii care permit sau interzic anumite operatii asupra tabelelor.Exista mai mult de 100 de privilegii care pot fi acordate de DBA (creare tabele, stergere tabele, creare rol, spatiu alocat, creare view……).

To keep your schema tables in their original state you will make a copy of each table to complete the practice activities in this and later lessons

Then, if you wrongly alter a copy table, you can restore a correct version of it from the original table.

You should name each table copy\_tablename. The table copies will not inherit the associated primary-to-foreign-key integrity rules (relationship constraints) of the original tables. The column data types, however, are inherited in the copied tables.

Ca sa pastrezi integritatea originala a tabelelor, vom face copy ale acestora, (in cazul in care doresti sa restaurezi tabela originala nu vor fi probleme)

Copiile tabelelor **NU** vor mosteni constrangerile referitoare la relatii (Regulile de integritate asociate PK-FK) tabelelor originale. Desi tipul de date al coloanelor sunt mostenite in tabela copie.

### **create table copy\_employees as (select \* from employees)**

subquery

#### describe copy\_employees

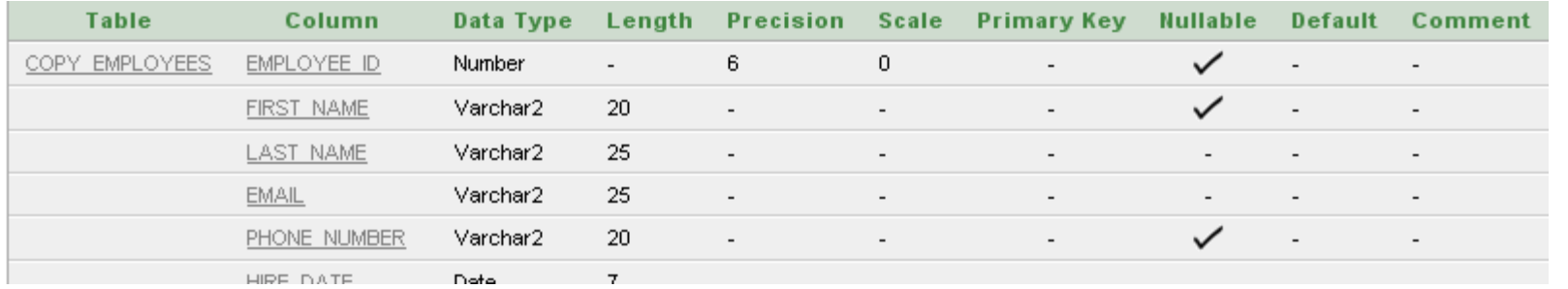

#### describe employees

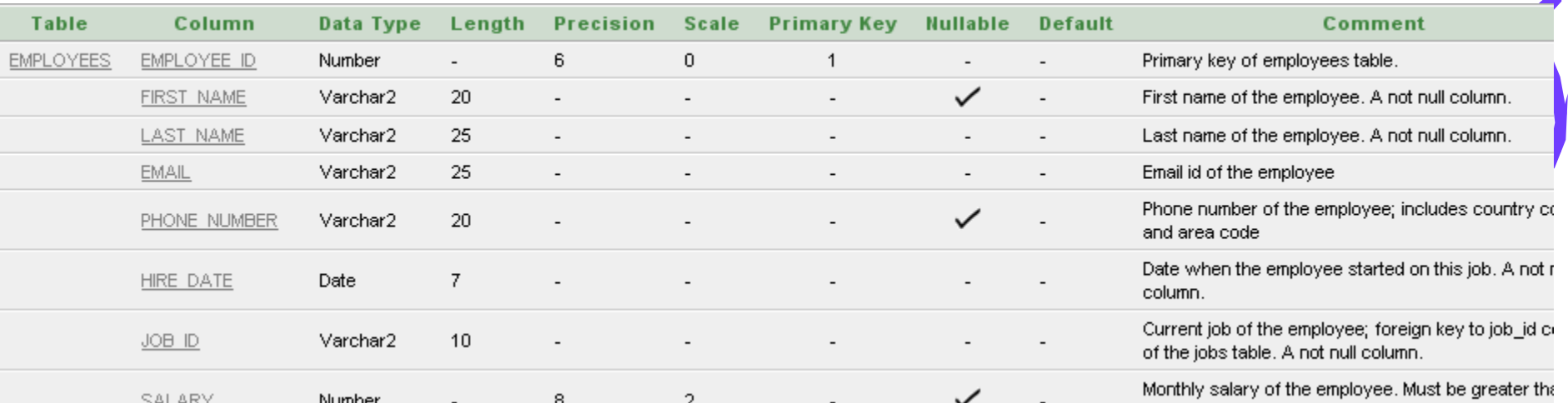

bela copy\_employees, va avea aceleasi inregistrari cu tabela originala or pastra doar restrictiile NOT NULL dar nu si PK respectiv FK.

## **INSERT Statement**

### **INSERT**

The INSERT statement is used to add new rows to a table. The statement requires three values:

- the name of the table
- the names of the columns in the table to populate
- corresponding values for the column

How can we INSERT the data below to create a new customer in the copy f customers table?

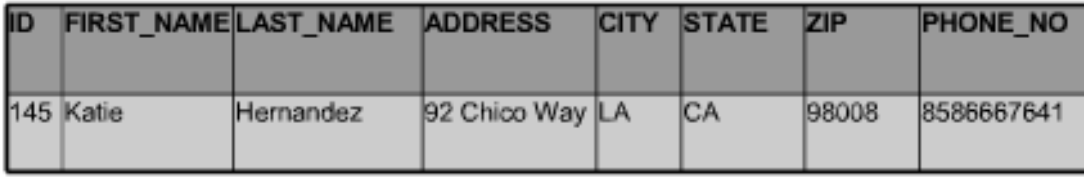

#### **INSERT INTO copy f customers**

(id, first\_name, last\_name, address, city, state, zip, phone\_number) **VALUES** 

(145, 'Katie', 'Hernandez', '92 Chico Way', 'Los Angeles', 'CA', 98008, 8586667641);

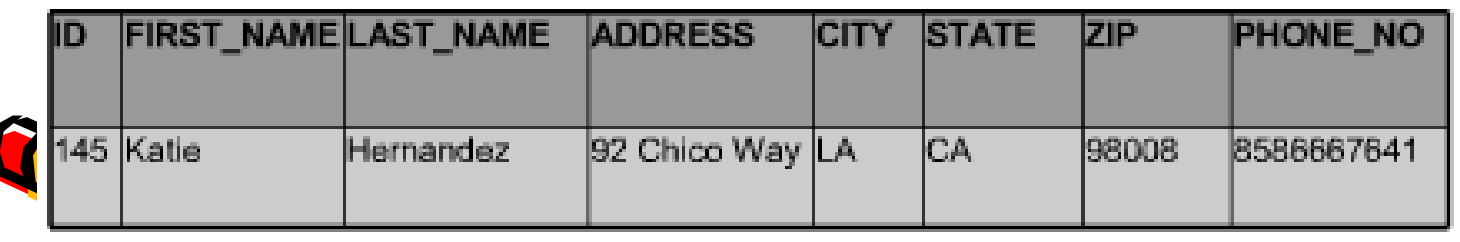

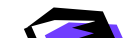

## **EXPLICIT INSERT**

- The INSERT statement is used to add new rows to a table. The statement requires three values:
	- $-$  the name of the table
	- the name of the column in the table to populate
	- $-$  a corresponding value for the column

**EXPLICT INSERT** 

**INSERT INTO copy departments** 

(department\_id, department\_name, manager\_id, location id)

**VALUES (70, 'Public Relations', 100, 1700);** 

Another way to insert values in a table is to implicitly add them by omitting the column names.

Coloanele sunt EXPLICIT

enumerate

IMPLICIT

One precaution: the values for each column must match exactly the default order in which they appear in the table (as shown in a DESCRIBE statement), and a value must be provided for each column.

Un alt mod de a insera valori intr-o tabela este de a omite numele coloanelor.

Atentie! Valorile pentru fiecare coloana trebuie sa corespunda exact cu ordinea implicita in care acestea apar in tabela si trebuie furnizata o valoare pentru fiecare coloana

## **CHECK THE TABLE FIRST**

Before inserting data into a table, you must check several table details. The DESCRIBE tablename syntax will return a table summary.

the following information about the columns in the table:

- columns that can have a NULL value
- columns that cannot have duplicate values ٠
- allowable data type ٠
- amount of data that can be entered in a column ٠

#### **INSERT INTO f customers**

VALUES (475, 'Angelina', 'Wright', '7425 Redwood St', 'San Francisco', 'CA', 94162, '4159982010');

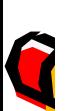

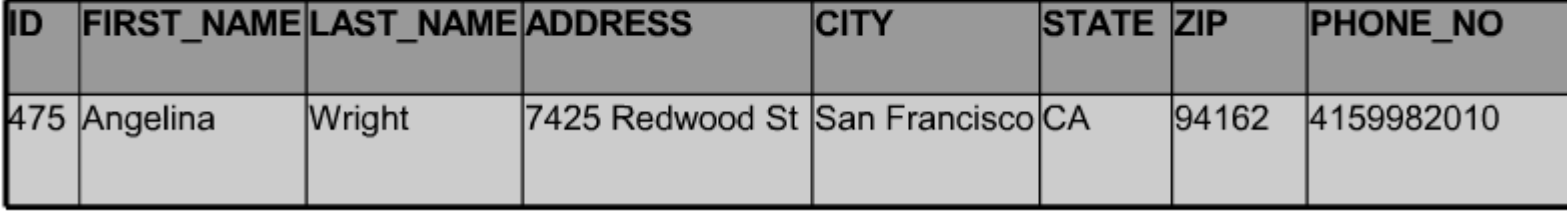

**IMPLIC** 

## **INSERT WITH NULL VALUES**

- Naming columns (implicit) INSERT INTO copy departments (department id, department name) VALUES (30, 'Purchasing');
- Using NULL keyword (explicit) INSERT INTO copy\_departments VALUES (100, 'Finance', NULL, NULL);

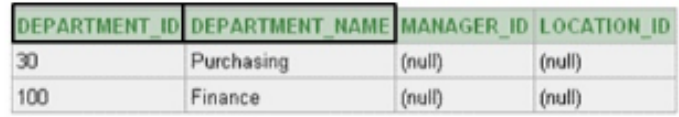

Ca o alternativa de a folosi cuva cheie NULL, se pot folosi doua caractere apostrof fara spatiu intre acestea.

Daca in lista de coloane se omite o coloana care are restrictia NOT NULL va aparea o eroare, deoarece pentru coloanele omise sistemul pune implicit NULL

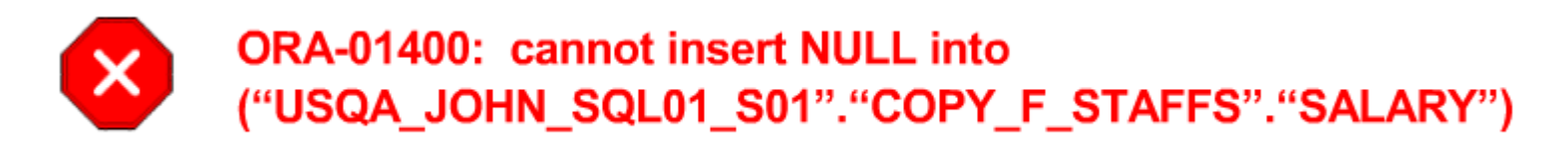

If a column can hold null values, it can be omitted from the INSERT clause. An implicit insert will automatically insert a null value in that column. To explicitly add null values to a column, use the NULL keyword in the VALUES list for those columns that can hold null values.

## **INSERTING SPECIAL VALUES**

Special values such as SYSDATE and USER can be entered in the VALUES list of an **INSERT** statement.

- SYSDATE puts current date and time in a column.
- USER places current username (HTML DB will put PUBLIC USER).

```
INSERT INTO copy_employees (employee_id,
last_name, email, hire_date, job_id)
VALUES (1001, USER, 'Test', SYSDATE,
'IT_PROG');
```
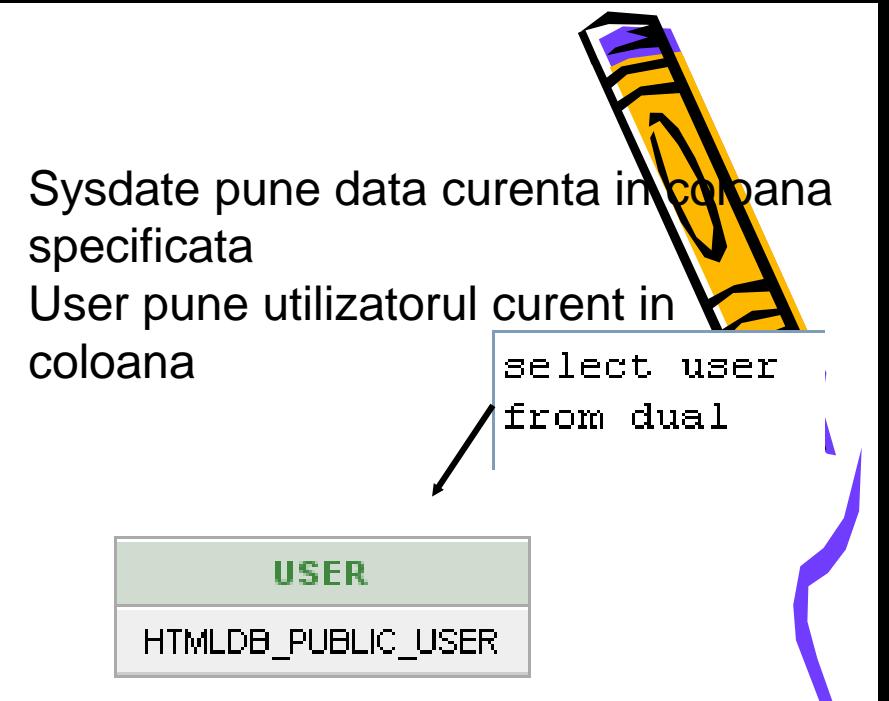

In addition, functions and calculated expressions can also be used in the VALUES clause.

The example below illustrates two types of insertions into the Global Fast Foods copy\_f\_orders table. SYSDATE is used to insert the order\_date and a calculated expression is used to enter the order total.

**INSERT INTO copy f orders** 

(order number, order date, order total, cust id, staff id) **VALUES** 

(1889, SYSDATE, 87.92\*1.08, 123, 19)

### **INSERTING SPECIFIC DATE VALUES**

- The default format date before Oracle9i was DD-MON-YY.
- The default format for Oracle9i is DD-MON-RR
	- century defaults to the current century
	- $-$  default time of midnight (00:00:00
	- formats other than the default format use TO DATE function.

**INSERT INTO copy employees** VALUES (114, 'Den', 'Raphealy', 'DRAPHEAL', '515.127.4561', '03-FEB-49', 'AC ACCOUNT', 11000, NULL, 100, 30)

#### **INSERT INTO f staffs**

#### (first name, TO DATE(birthdate, 'Month fmDD, RRRR') **VALUES**

('Sue', 'July 1, 1980');

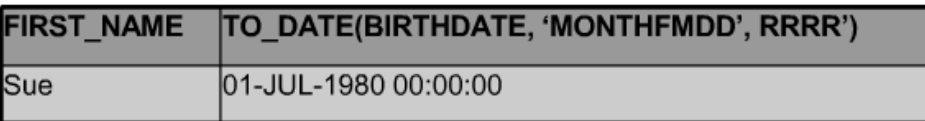

#### **INSERT INTO f staffs**

(first name, TO DATE(birthdate, 'Month fmDD, RRRR HH24:MI') **VALUES** 

('Sue', 'July 1, 1980 17:20');

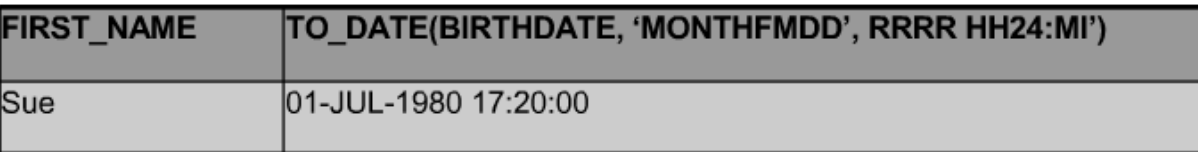

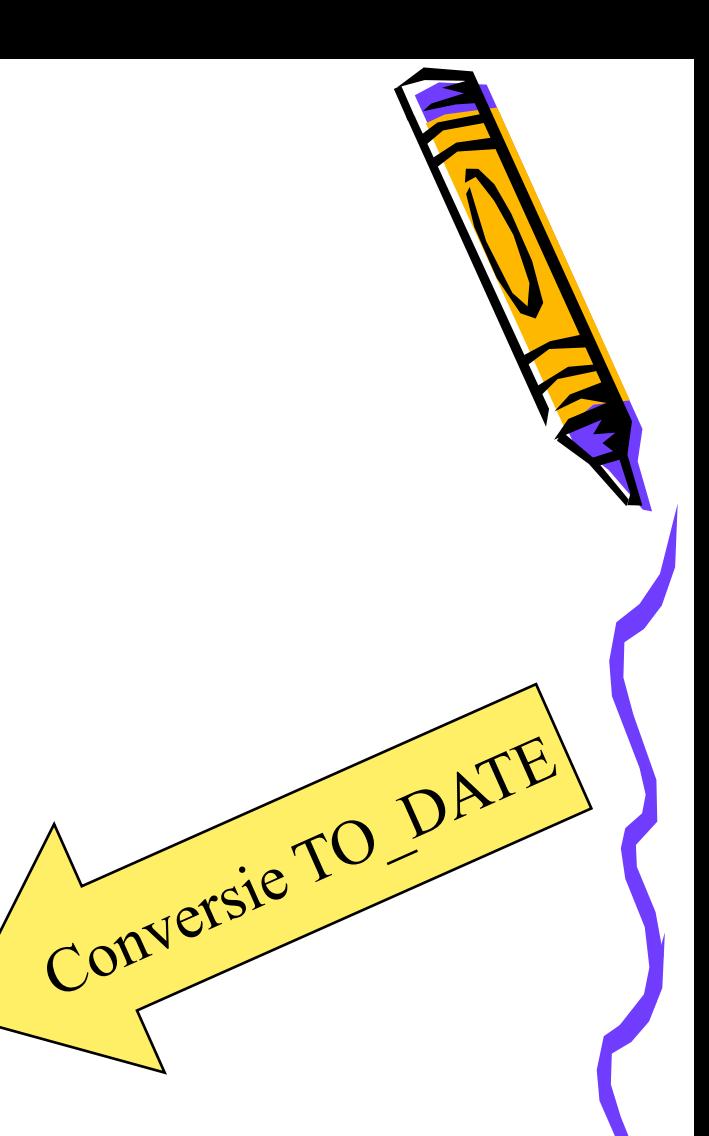

#### USING A SUBQUERY TO COPY ROWS

Each INSERT statement we have seen so far adds only one row to the table. But suppose we want to copy 100 rows from one table to another?

We do not want to have to write and execute 100 INSERT statements, one after the other. That would be very time-consuming.

Fortunately, SQL allows us to use a subquery within an INSERT statement. All the results from the subquery are inserted into the table. So we can copy 100 rows  $-$  or 1000 rows  $-$  with one multiple-row subquery within the INSERT.

As you would expect, you don't need a VALUES clause when using a subquery to copy rows, because the inserted values will be exactly the values returned by the subquery.

#### Atentie, clauza VALUES **nu** mai exista

Acest exemplu nu se va executa cu succes in Aplicatia Express, deoarece nu exista tabela sales\_reps

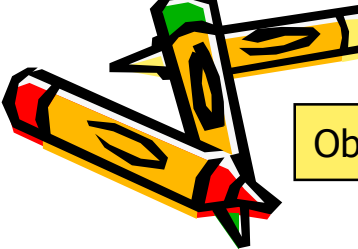

Obs: subcererea nu este inclusa in paranteze

O declaratie INSERT permite introducerea unei singure linii. Daca doresti sa copiezi mai multe linii din alte tabele foloseste subcererea

### A SUBQUERY TO COPY ROWS

- Copy values from an existing table
- No VALUES clause

INSERT INTO sales reps(id, name, salary, commission pct) SELECT employee id, last name, salary, commission pct FROM employees WHERE job id LIKE '%REP%';

If we want to copy all the data – all rows and all columns – the syntax is even simpler.

To select all rows from the EMPLOYEES table and insert them into the SALES REPS table, the statement would be written as shown:

#### **INSERT INTO sales\_reps**

### SELECT \* FROM employees;

Again, this will work only if both tables have the same number of columns, in the same order, with the same data types.

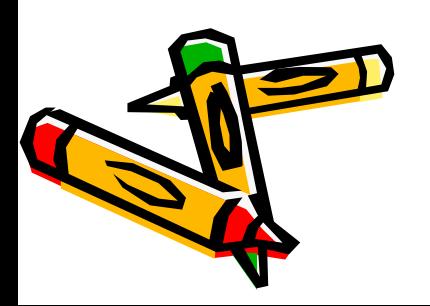

• 1. DJs on Demand just purchased four new CDs. Use an explicit INSERT statement to add each CD to the copy\_d\_cds table. After completing the entries, execute a SELECT \* statement to verify your work.

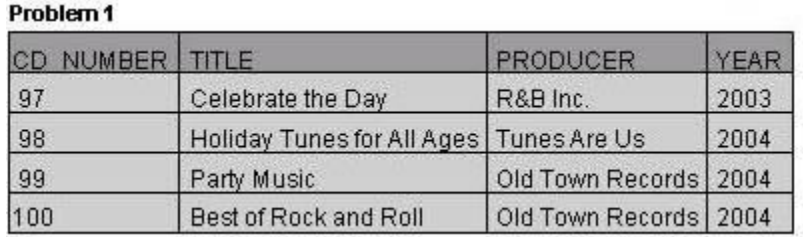

INSERT INTO copy\_d\_cds(cd\_number, title, producer, year) VALUES (97, 'Celebrate The Day', 'R&B Inc.', 2003);

To verify the entry, SELECT\* FROM copy\_d\_cds/

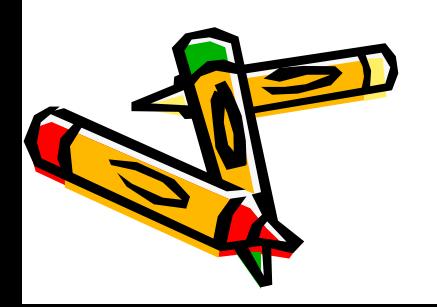

2. DJs on Demand has two new events coming up. One event is a fall football party and the other event is a sixties theme party. The  $\overline{D}$ Demand clients requested the songs shown in the table for their events. Add these songs to the copy\_d\_songs table using an implic INSERT statement.

### **TRY IT / SOLVE IT**

#### Problem 2

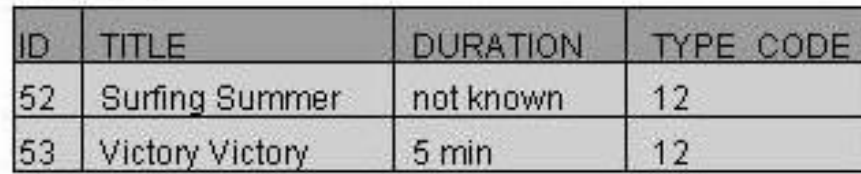

INSERT INTO copy\_d\_songs VALUES(52, 'Surfing Summer', null, null, 12);

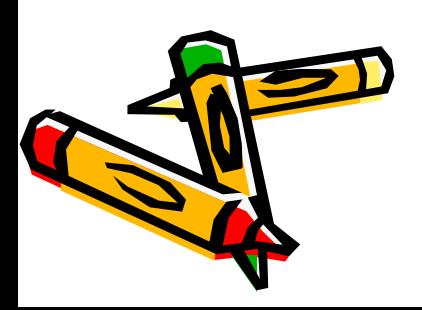

• 3. Add the two new clients to the copy\_d\_clients table. Use either an implicit or an explicit INSERT.

Problem 3

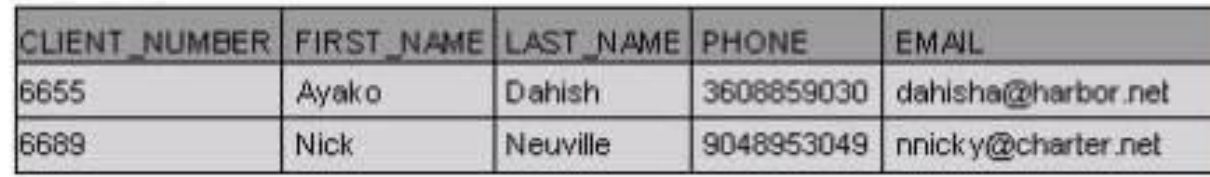

INSERT INTO copy\_d\_clients

VALUES(6656, 'Sanda', 'Popescu', 0722407712,'sandap@yahoo.com');

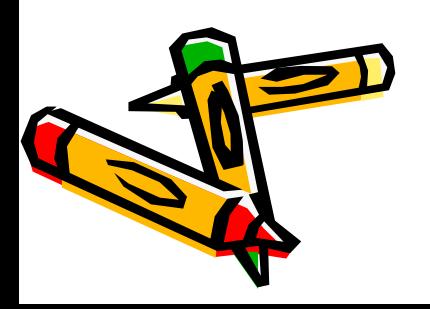

•4. Add the new client's events to the copy d events table. The cost of each event has not been determined at this date.

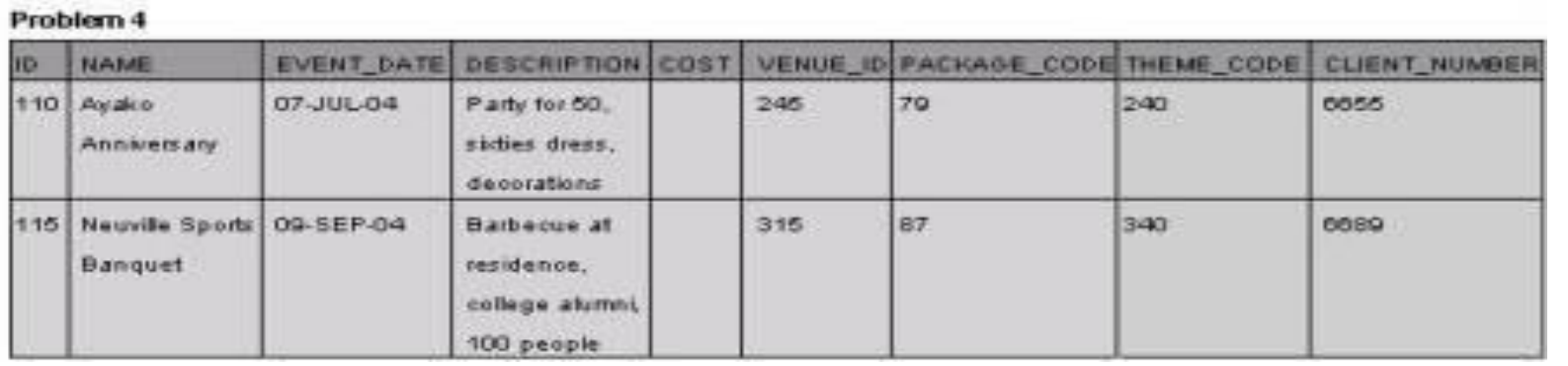

The COST column is mandatory, but the cost is not known at the time of insert. Zero (0) will have to be inserted as the default cost. Demonstrate inserting a new events using:

INSERT INTO copy\_d\_events (ID, NAME, EVENT\_DATE, DESCRIPTION, COST, VALUE\_ID, PACKAGE\_CODE, THEME\_CODE, CLIENT\_NUMBER) VALUES(110, 'Ayako Anniversary', TO\_DATE('07-JUL-04','DD-MON-RR'), 'Party for 50, sixties dress, decorations', NULL, 0, 245,79,240,6655);

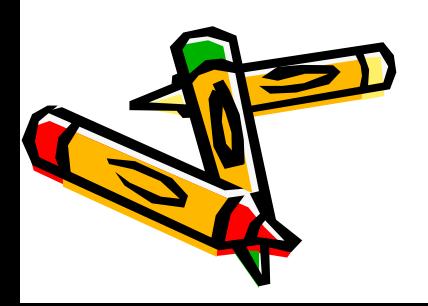

## **UPDATE statements**

- The UPDATE statement is used to modify existing rows in a table. It requires four values:
	- $-$  the name of the table
	- the name of the column in the table to populate
	- a corresponding value or subquery for the column
	- a condition that identifies the columns and the changes for each column

## **UPDATING ONE COLUMN**

• Specific row or rows are modified if you specify the WHERE clause

> **UPDATE copy\_employees** SET department  $id = 70$ WHERE employee  $id = 113$ ;

(One row is updated)

. All rows in the table are modified if you omit the WHERE clause.

#### **UPDATE copy\_employees** SET department id = 110

(All rows are updated)

## TRY IT / SOLVE IT

Atentie la WHERE

## **MODIFICARE**

### **UPDATING COLUMNS WITH SUBQUERIES**

• You can update one or more columns in the SET clause of an UPDATE statement by writing subqueries.

```
UPDATE copy_employees
 SET job_id = (SELECT job_id
             FROM employees
             WHERE employee_id = 205),
     salary = (SELECT salary
             FROM employees
             WHERE employee id = 205WHERE employee id = 114;
```
Mai multe coloane vor fi modificate, separate printr-o virgula.

Atentie! Subcererile trebuie sa returneze o singura valoare, altfel se va genera eroare! (single row subquery)

### **INTEGRITY CONSTRAINT ERRORS**

**UPDATE employees** SET department  $id = 55$ WHERE department  $id = 110$ ;

ORA-02291: integrity constraint (USCA\_INST\_SQL03\_T01.EMP\_DEPT\_ FK) violated - parent key not found

Cand adăugăm date noi in tabelă sau modificăm datele existente, integritatea constrângerilor trebuie sa fie respectate. In acest exemplu, in tabela employees coloana department\_id este FK care face legatura cu coloana department id care este PK pentru tabela DEPARTMENTS. Incercarea de a modifica department id esueaza, deoarece tabela DEPARMENTS nu are nici un rand pentru care department id este 55. Mesajul de eroare spune exact tabela in care a fost incalcata constangerea.

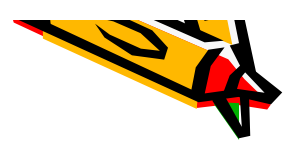

## **DELETE statement**

The DELETE statement is used to remove existing rows in a table. The statement requires two values:

- $-$  the name of the table
- $-$  the condition that identifies the row deleted

**DELETE** 

FROM copy employees WHERE employee id=200

## **SUBQUERY DELETE**

#### Deleting Rows Based On Another Table

The subquery capability can be used to remove rows from one table based on values from another table.

What if a business decided to close an entire plant? A<br>subquery could be used to identify the employees in that<br>plant and use that information to delete them from the employees table.

**DELETE FROM emp** WHERE plant id = (SELECT plant id **FROM** locations WHERE plant\_loc = 'Anyvilla');

• Use subqueries in DELETE stat........ to remove rows from a table based on values from another table.

> DELETE FROM copy employees WHERE department  $id =$ (SELECT department id FROM departments WHERE department name LIKE %Sal%'):

Subquery devine parte a clauzei WHERE

#### **INTEGRITY CONSTRAINT ERRORS**

Integrity constraints ensure that the data conforms to a needed set of rules. The constraints are automatically checked whenever a DML statement which could break the rules is executed. If the any rule would be broken, the table is not updated and an error is returned.

This example violates a NOT NULL constraint, because first name has a not null constraint and id=123 does not exist, so the subquery returns a null result.

**UPDATE copy f staffs** SET first\_name = (SELECT first\_name FROM copy\_f\_staffs **WHERE id = 123):** 

When modifying your copy tables (for example copy f customers) you may see not null constraint errors, but you will not see any primary key foreign key constraint errors.

This is because the CREATE TABLE .... AS (SELECT ...) statement used to create the copy tables copies the rows to the copy table and copies the not null constraints, but does not copy primary key - foreign key constraints.

Therefore at present there are no primary key – foreign key constraints on the copy tables.

Later in the course you will learn how to add these constraints.

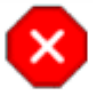

ORA-01407: cannot update ("USQA\_JOHN\_SQL01\_S01"."COPY\_F\_STAFFS"."FIRST\_NAME") to NULL

When will primary key - foreign key constraints be checked?

The EMPLOYEES table has a foreign key constraint on department id. which references the department id of the DEPARTMENTS table. This ensures that every employee belongs to a valid department.

In the DEPARTMENTS table, department ids 10 and 20 exist but 15 does not.

Which of the following statements will return an error?

- 1. UPDATE employees SET department id = 15 WHERE employee  $id = 100$ :
- 2. DELETE FROM departments WHERE department id = 10;
- 3. UPDATE employees SET department id = 10 **WHERE** department  $id = 20$ ;
- 1. Nu exista departament  $=15$
- 2. Nu putem sterge din tabela parinte o linie care e FK in alta tabela
- 3. Va modifica toate liniile care sunt din departamentul 20 cu departamentul 10

## UPDATING Column Values and DELETING Rows

## TRY IT/ SOLVE IT

1. Monique Tuttle, the manager of Global Fast Foods, sent a memo requesting an immediate change in prices. The price for a strawberry shake will be raised from \$3.59 to \$3.75, and the price for fries will increase to \$1.20. Make these changes to the copy\_f\_food\_items table.

1. UPDATE copy\_f\_food\_items SET price  $= 3.75$ WHERE description = 'Strawberry Shake';

UPDATE copy\_f\_food\_items  $$ WHERE description = 'Fries'; 2. Bob Miller and Sue Doe have been outstanding employees at Global Fast Foods. Management has decided to reward them by increasing their overtime pay. Bob Miller will receive an additional \$0.75 per hour and Sue Doe will receive an additional \$0.85 per hour. Update the copy f\_staffs table to show these new values. (Note: Bob Miller currently doesn't get overtime pay. What function do you need to use to convert a null value to 0?)

2. UPDATE copy\_f\_staffs SET overtime  $rate =$ NVL(overtime\_rate,0) + .75 WHERE  $id =$ (SELECT id FROM copy\_f\_staffs WHERE first\_name = 'Bob' and last  $name = 'Miller')$ ;

UPDATE copy\_f\_staffs SET overtime\_rate = overtime\_rate + .85 WHERE  $id =$ (SELEST id FROM copy f staffs  $W$ HEREL $\frac{1}{2}$  mame = 'Sue' and  $\mathbf{e}$  = 'Doe');

#### *OR*

UPDATE copy\_f\_staffs SET overtime  $rate =$ NVL(overtime\_rate,0) + 0.75 WHERE last name = 'Miller' AND first  $name = 'Bob';$ 

UPDATE copy\_f\_staffs SET overtime\_rate = overtime\_rate + .85 WHERE last\_name = 'Doe' AND first\_name = 'Sue';

## **TRY IT / SOLVE IT**

3. Add the orders shown to the Global Fast Foods copy\_f\_orders table:

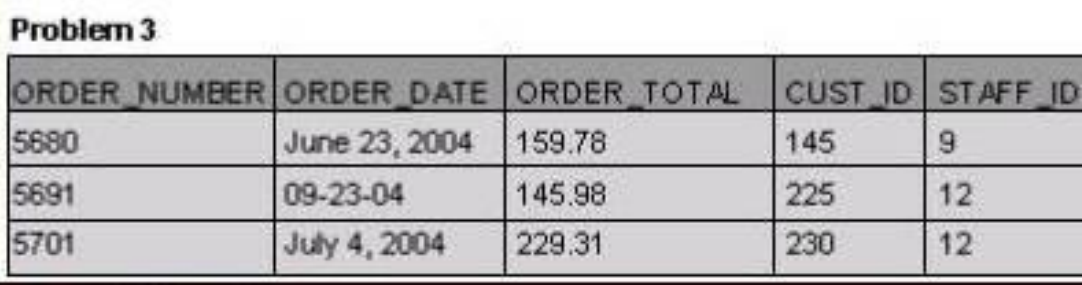

3. INSERT INTO copy\_f\_orders(order\_number, order\_date, order\_total, cust\_id, staff\_id) VALUES (5680,TO\_DATE('June 23, 2004', 'Month DD, YYYY'),159.78, 145, 9);

INSERT INTO copy\_f\_orders(order\_number, order\_date, order\_total, cust\_id, staff id) VALUES (5691,TO\_DATE('09-23-04', 'MM-DD-YY'),145.98, 225, 12);

INSERT INTO copy\_f\_orders(order\_number, order\_date, order\_total, cust\_id, tatt ES (5701, TO\_DATE('July 4, 2004', 'Month DD, YYYY'), 229.31, 230, 12);

 $\cdot$ 4. Add the new customers shown at right to the copy\_f\_customers table. You may already have added Katie Hernandez. Will you be able to add all these records successfully?

**TRY IT / SOLVE IT**

**3379009)** 

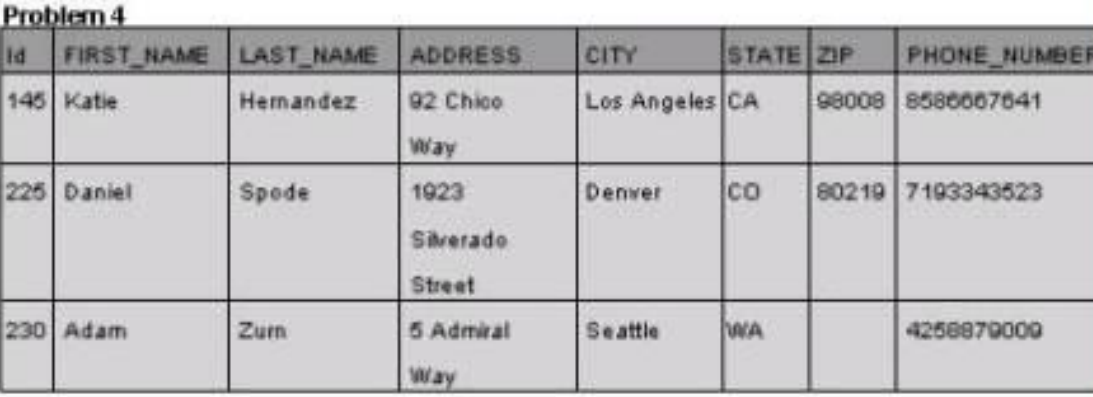

INSERT INTO copy\_f\_customers(id, first\_name, last\_name, address, city, state, zip, phone\_number) VALUES (145, 'Katie', 'Hernandez', '92 Chico Way', 'Los Angeles', 'CA', 98008, 8586667641)

INSERT INTO copy\_f\_customers(id, first\_name, last\_name, address, city, state, zip, phone\_number) VALUES (225, 'Daniel', 'Spode', '1923 Silverado Street', 'Denver', 'CO', 98107,

You cannot insert the Adam Zum because the zip cannot be null.

5. Sue Doe has been an outstanding Global Foods staff member and has been given a salary raise. She will now be paid the same as Bob Mile Update her record in copy\_f\_staffs.

## **TRY IT / SOLVE IT**

UPDATE copy\_f\_staffs SET salary = (SELECT salary FROM copy\_f\_staffs WHERE first\_name = 'Bob' and last\_name = 'Miller') WHERE first\_name = 'Sue' and last\_name ='Doe';

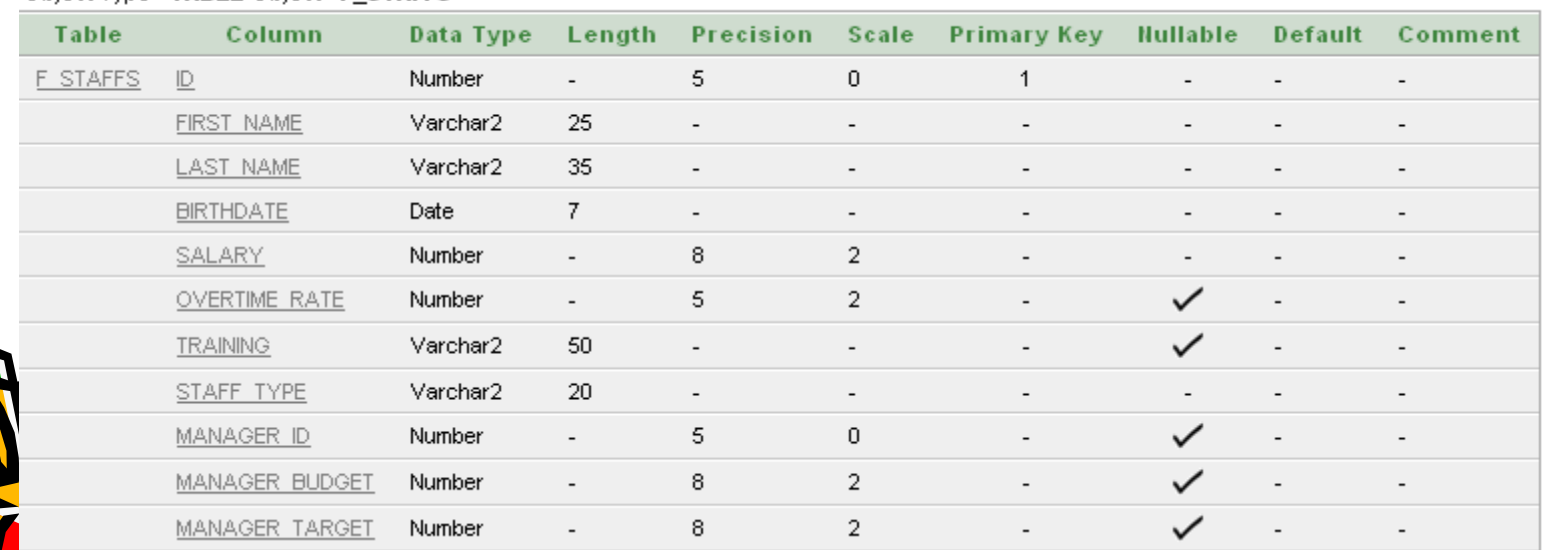

#### Object Type TABLE Object F STAFFS

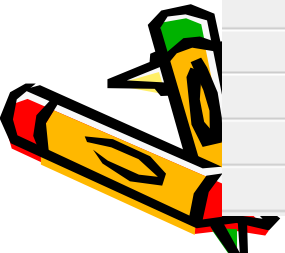

6. Global Fast Foods is expanding their staff. The mand Monique Tuttle, has hired Kai Kim. Not all information available at this time, but add the information shown a right.

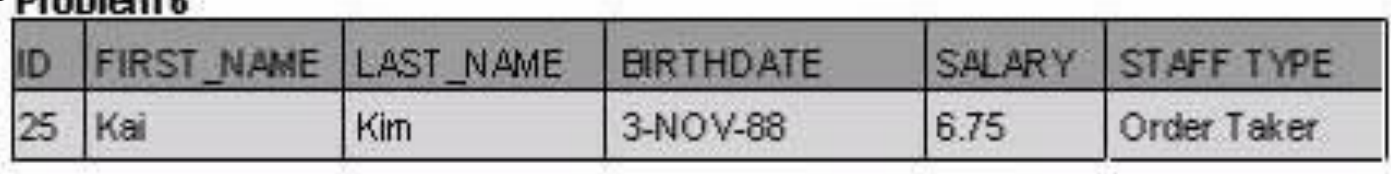

6. INSERT INTO copy\_f\_staffs(id, first\_name, last\_name, birthdate, salary, overtime rate, training, staff type, manager id, manager\_budget, manager\_target)

VALUES (25, 'Kai', 'Kim', '03-NOV-88', 6.75, null, null, 'Order Taker', null, null, null)

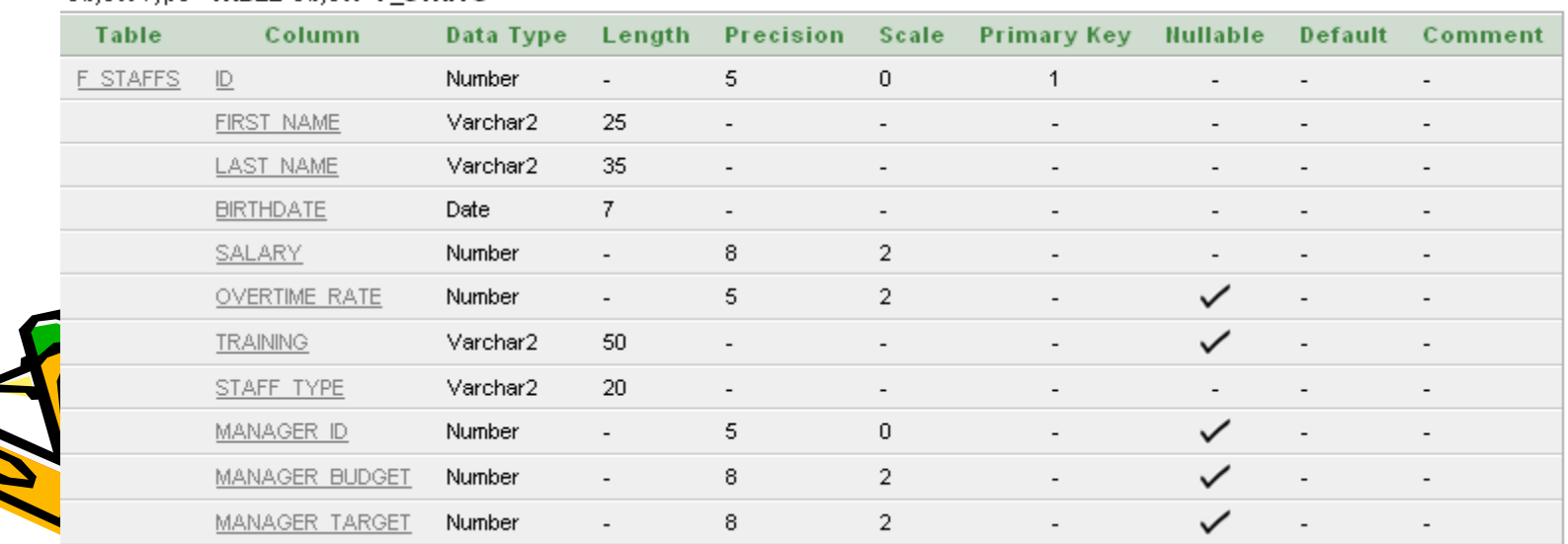

Object Type TABLE Object F STAFFS

•7. Now that all the information is available for Kai Kim, update his  $\mathbb{G}$ Fast Foods record to include the following: Kai will have the same manager as Sue Doe. He does not qualify for overtime. Leave the value for training, manager budget, and manager target as null.

7. UPDATE copy\_f\_staffs SET manager\_id = (SELECT manager\_id FROM copy\_f\_staffs WHERE first\_name = 'Sue' AND last\_name = 'Doe') WHERE  $ID = 25$ ;

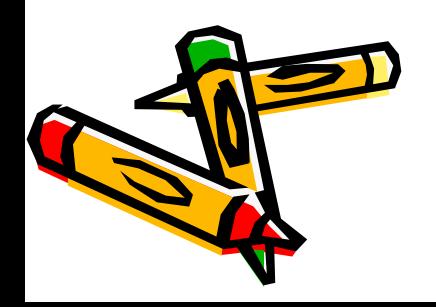

8. Execute the following SQL statement. Record you results. DELETE from departments

WHERE department  $id = 60$ ;

8. Department 60 cannot be deleted because it contains a primary key that is used as a foreign key in another table. Explain: This is a violation of an integrity constraint.

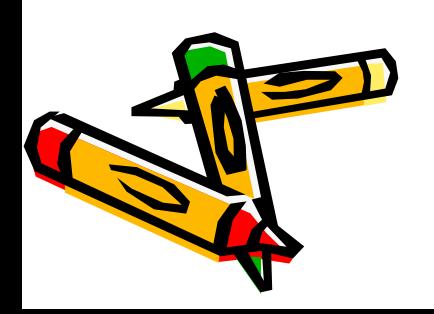

9. Kim Kai has decided to go back to college and does not have the threat work and go to school. Delete him from the Global Fast Foods stan Warify that the change was made.

9. DELETE from copy\_f\_staffs WHERE  $ID = 25$ ;

#### OR

DELETE FROM copy\_f\_staffs WHERE last\_name = 'Kai' AND first\_name = 'Kim'

SELECT \* FROM copy\_f\_staffs;

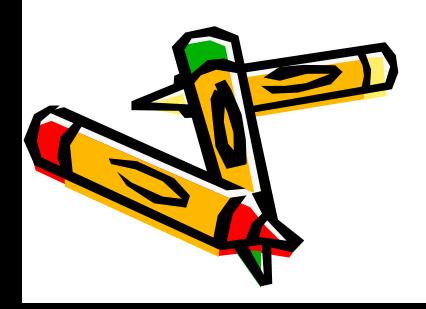

## **DEFAULT Values**

- A column in a table can be given a default value.
- Assigning default values prevents null values from existing in the column.
- Default values can be a literal value, an expression, or a SQL function, such as SYSDATE or USER
- Default values must match the data type of the column

## **Default Values - Example**

• Default values are specified at the time the table is created:

> **CREATE TABLE items(** part\_number VARCHAR2(10), description VARCHAR2(10), qty\_on\_hand NUMBER DEFAULT 0)

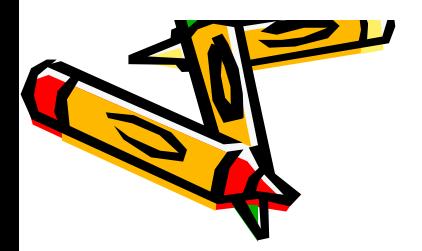

Unei coloane I se poate da o valoa et Molicita, in momentul in care tabela este deale sau modificata. Aceasta poate fi: o con**stant**a, o expresie sau o functie SQL (SYSOT TE. USER). Valorile implicite trebuie sa te se acelasi tip de date ca si tipul de date al coloanei

- Use DEFAULT when inserting values: INSERT INTO items (part\_number, description, gtv on hand) VALUES (300, 'Widget', DEFAULT)
- Use DEFAULT when updating values: **UPDATE** items SET qty on hand = DEFAULT WHERE part number = 200
- Now check the results! SELECT<sup>\*</sup> **FROM** items

## **MERGE**

Using the MERGE statement accomplishes two tasks at the same time. MERGE will INSERT and UPDATE simultaneously. If a value is missing, a new one is inserted. If a value exists, but needs to be changed, MERGE will update it.

To perform these kinds of changes to database tables, you need to have INSERT and UPDATE privileges on the target table and SELECT privileges on the source table.

Aliases can be used with the MERGE statement.

## **MERGE Statements**

- MERGE will INSERT and UPDATE at the same time!
- If a value does not exist, one will be added
- If a value does exist, it will be updated

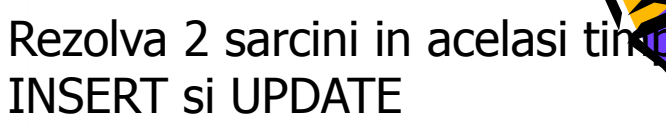

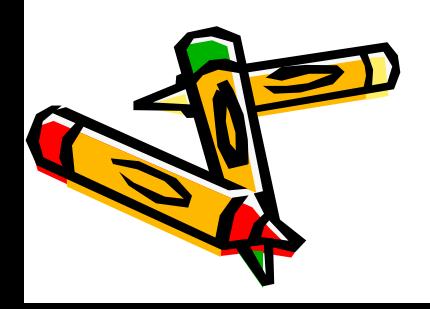

### **MERGE SYNTAX**

MERGE INTO destination-table USING source-table ON matching-condition **WHEN MATCHED THEN UPDATE SET** ...... WHEN NOT MATCHED THEN INSERT **VALUES (......);** 

One row at a time is read from the source table, and its column values are compared with rows in the destination table using the matching condition.

If a matching row exists in the destination table, the source row is used to update column(s) in the matching destination row.

If a matching row does not exist, values from the source row are used to insert a new row into the destination table.

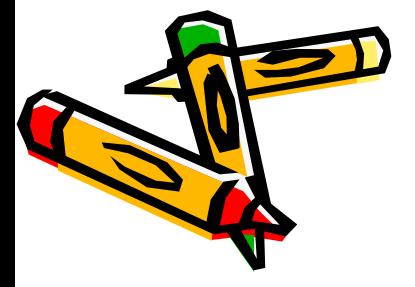

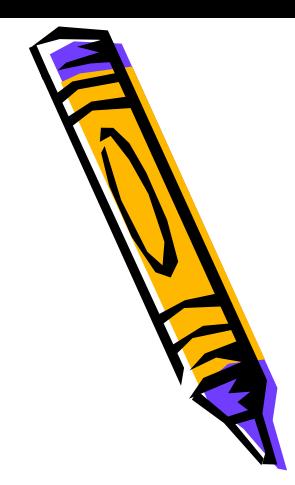

MERGE se uita la doua tabele. Compara datele din cele doua tabele si le corecteaza daca este necesar. MERGE este de asemenea folosita cand doua baze de date sunt combinate

## **MERGE EXAMPLE:**

MERGE INTO copy items c USING items i ON( c.part number =  $i$ .part number) **WHEN MATCHED THEN UPDATE SET** c.description = i.description, c.qty\_on\_hand =  $i$ .qty\_on\_hand WHEN NOT MATCHED THEN INSERT VALUES (i.part\_number, i.description, i.qty\_on\_hand)

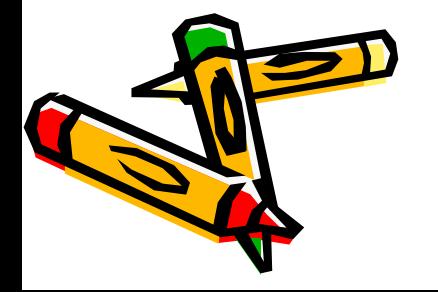

Tabela COPY ITEMS primeste informatia noua iar tabela ITEM este folosinta ca referinta. Cuvantul cheie USING conecteaza cele doua tabele iar cuvantul cheie ON compara randurile din cele doua tabele in functie de coloana part number. Se foloseste alias de tabela pentru a face accesul la acestea mai usor. Coloana description din tabela ITEMS va fi copiata peste coloana din tabela COPY ITEMS. Acelasi lucru intampla si cu colo**a**na quantity on hand. Cand este gasit un part\_number din tabele ITEMS care nu se potriveste cu part number din tabele COPY\_ITEMS atunci randurile din ITEMS se copiaza intocmai in tabela COPY\_ITEMS.

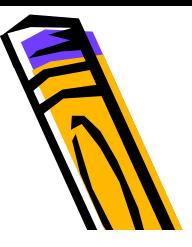

#### MERGE INTO copy\_emp\_c\_USING employees e ON  $(c.\n *employee* id = *e.\n *employee* id)*$ WHEN MATCHED THEN UPDATE **SET**

c.last\_name =  $e$ .last\_name,

c.department  $id = e.department$  id WHEN NOT MATCHED THEN INSERT

VALUES (e.employee\_id, e.last\_name, e.department id);

EMPLOYEES rows 100 and 103 have matching rows in COPY EMP, and so the matching COPY EMP rows were updated.

EMPLOYEE 142 had no matching row, and so was inserted into COPY EMP.

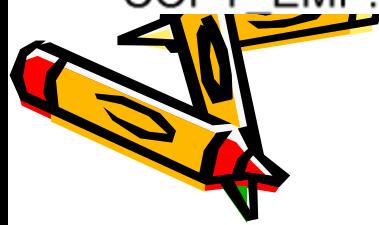

#### **EMPLOYEES (source table)**

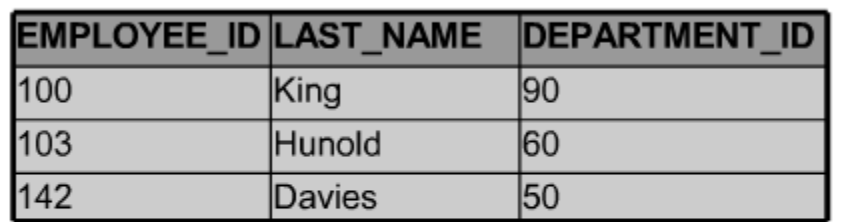

#### COPY EMP before the MERGE is executed

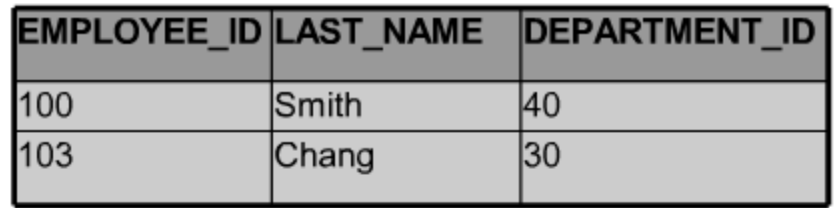

#### COPY EMP after the MERGE has executed

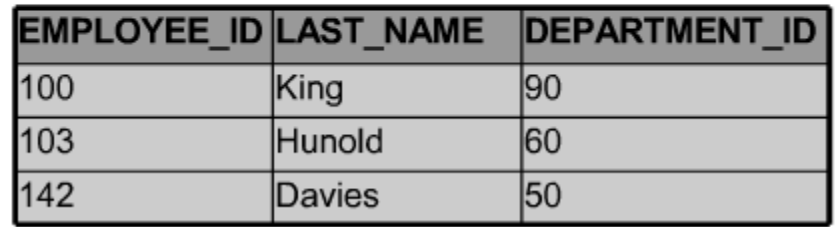

## TRY IT **/ SOLV**

- 1. Currently, the Global Foods F\_PROMOTIONAL\_MENUS table START\_DATE column does not have SYSDATE set as D**AFAV**LT. Your manager has decided she would like to be able to set starting date of promotions to the current day for some  $e\mathbf{X}$ This will require three steps:
- a. In your schema, Make a copy of the Global Foods F\_PROMOTIONAL\_MENUS table using the following SQL statement:
- CREATE TABLE copy\_f\_promotional\_menus AS (SELECT \* FROM f\_promotional\_menus)
- b. Alter the current START\_DATE column attributes using: ALTER TABLE copy\_f\_promotional\_menus MODIFY(start\_date DATE DEFAULT SYSDATE)
- c. INSERT the new information and check to verify the results.
- INSERT a new row into the copy\_f\_promotional\_menus table for the manager's new promotion. The promotion code is 120. The name of the promotion is 'New Customer.' Enter DEFAULT for the start date and '01-JUN-05' for the ending date. The giveaway is a 10% discount coupon.

INSERT INTO copy f promotional menus (code, name,

start\_date, end\_date, give\_away)

VALUES( 120, 'New Customer', DEFAULT, '01-JUN-05', '10% discount coupon')
- 2. Allison Plumb, the event planning manager for DJs on **Dem**and, has just given you the following list of CDs she acquired from a company going out of business. She wants a new updated **list** of CDs in inventory in an hour, but she doesn't want the original D\_CDS table changed. Prepare an updated inventory list just her.
- a. Assign new cd\_numbers to each new CD acquired. b Create a copy of the D\_CDS table called manager\_copy\_d\_cds

CREATE TABLE manager\_copy\_d\_cds AS (SELECT \* FROM d\_cds)

c. INSERT into the manager\_copy\_d\_cds table each new CD title using an INSERT statement. Make up one example or use this data: 120, 'Hello World Here I Am', 'Middle Earth Records', '1998'

d. Use a merge statement to add to the manager\_copy\_d\_cds table, the CDs from the original table. If there is a match, update title and the year. If not, insert the data from the original table. INSERT INTO copy\_d\_cds (cd\_number, title, producer, year) VALUES( 120, 'Hello World Here I Am', 'Middle Earth Records', '1998')

MERGE INTO manager\_copy\_d\_cds c USING d\_cds d

 $ON$  (c.cd number = d.cd number)

WHEN MATCHED THEN UPDATE

SET

 $c.year = d.year$ ,  $c.title = d.title$ , c.producer = d.producer

WHEN NOT MATCHED THEN INSERT

VALUES (d.cd\_number, d.title, d.producer, d.year);

1. Create copies of the following Oracle database tables and name them as specified:

- employees copied as o\_employees
- departments copied as o\_departments
- jobs copied as o\_jobs

2. As the DBA for Oracle, you have been asked to update the database with new information.

Last month, O created a new department in Seattle called Human Resources. The department was assigned ID 210. Employees in this department have the job title Human Resources Manager, and job ID HR\_MAN. The salary for all new employees in this department ranges from a minimum of \$4500 to a maximum of \$5500.

Add the Human Resources job to the o\_jobs table.

1. Create the three o\_tables, jobs, employees and departments using the syntax: CREATE TABLE o jobs AS (SELECT \* FROM jobs);

2. Add the Human Resources job to the jobs table: INSERT INTO o\_jobs (job\_id, job\_title, min\_salary, max\_salary) VALUES('HR\_MAN', 'Human Resources Manager', 4500, 5500);

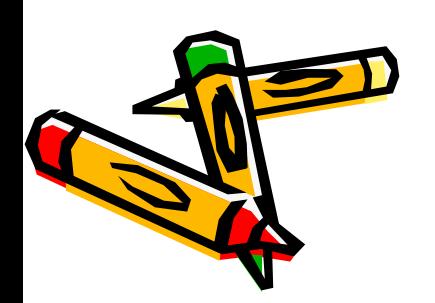

Don't accept this assignment until the correct output is produced. Students should have added three employees to the o\_employees table, added the 'HR\_MAN' job to the o\_jobs table, and added the 'Human Resources' department to the o\_departments table. Verify that students were successful in producing the correct output (ask them to print or show you their output)

TRY IT / SOLVE IT

Changes to these tables will be done in Lesson 3ninimum of

### **TRY IT / SOLVE IT**

3. Three new employees hired for this department are shown in the graphic. Add them to the o employees table.

Each employee will need an email address created from the first letter of the employee's first name combined with the employee's last name (Bob Smith would be BSMITH). Use the current date as the hire date.

4. Add Human Resources to the o\_departments table.

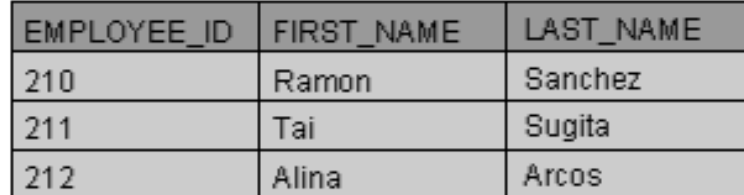

 $3.$ INSERT INTO o\_employees (employee\_id, first\_name, last\_name, email, hire\_date, job\_id) VALUES(210, 'Ramon', 'Sanchez', 'RSANCHEZ', SYSDATE, 'HR\_MAN'); INSERT INTO o\_employees (employee\_id, first\_name, last\_name, email, hire\_date, job\_id) VALUES(211, Tai', 'Sugita', 'TSUGITA', SYSDATE, 'HR\_MAN'); INSERT:INTO.ogemployees (employeegid, first\_name, last\_name, email, hire\_date, job\_id) VALUES(212, 'Alina', 'Arcos', 'AARCOS', SYSDATE, 'HR\_MAN'); 4. INSERT INTO o\_departments(department\_id, department\_name) VALUES (210, Human Resources');

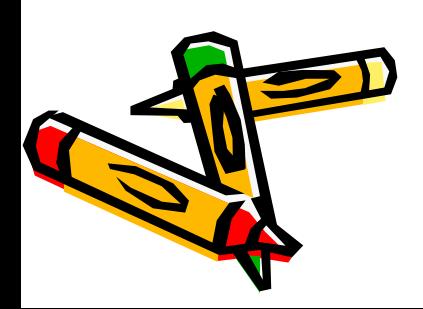

#### **TRY IT / SOLVE IT**

Several changes need to be made to the o\_employees. o\_departments, and o\_jobs tables.

- Ramon Sanchez has a new phone number: 360-509-7132.

- The location for the Seattle Human Resources department is 1700.

- Ramon Sanchez, Tai Sugita, and Alina Arcos need their department ID updated to 210 if it has not been done as yet.

- Ramon's salary is \$5000; Tai earns \$5100.

- Delete Alina Arcos, who has decided to return to college to finish her sociology degree.

Answers: UPDATE o employees SET phone jnumber = '360,509.7132' WHERE employee  $id = 210$ ;

UPDATE o\_departments SET location id = 1700 WHERE department\_id= 210;

UPDATE o employees SET department,  $id = 210$ . WHERE employee\_id in (210,211,212);

UPDATE o\_employees  $SET$  salary =  $5000$ WHERE employee\_id = 210;

UPDATE o employees.  $SET$  salary =  $5100$ WHERE employee\_id =  $211$ ; DELETE FROM o employees WHERE employee  $id = 212$ ;

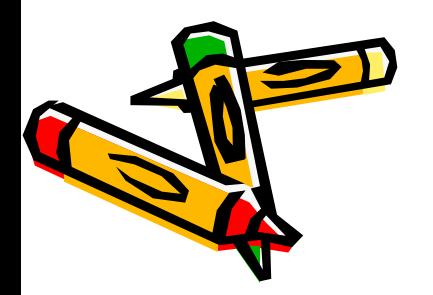

UPDATE o\_employees SET email ='jjames@charter.net' WHERE employee\_id = 210;

UPDATE o employees SET email ='jjames@charter.net' WHERE last\_name = 'James';

Creating tables is part of SQL's data definition language (DDL). Other DDL statements used to set up, change, and remove data structures from tables include ALTER, DROP, RENAME, and TRUNCATE.

### **Creating Tables**

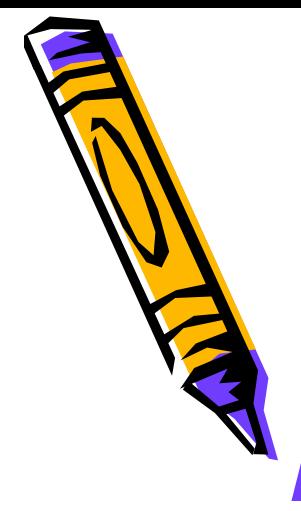

To create a new table, you must have the CREATE TABLE privilege and a storage area for it. The database administrator uses data control language (DCL) statements to grant this privilege to users and assign a storage area.

When a copy of a table is made using a subquery, the following rules are important:

- The column names in the new table will be identical to those in the original table, unless column aliases are used
- The column datatypes in the new table will be identical to those in the original table

create table Copy\_employees as (select \* from employees)

All data in a relational database is stored in tables. When creating a new table, use the following rules for table names and column names:

- Must begin with a letter
- Must be 1 to 30 characters long
- Must contain only A Z, a z, 0 9,  $\overline{a}$ (underscore),  $\frac{1}{2}$ , and #
- Must not duplicate the name of another object owned by the same user
- Must not be an Oracle Server reserved word

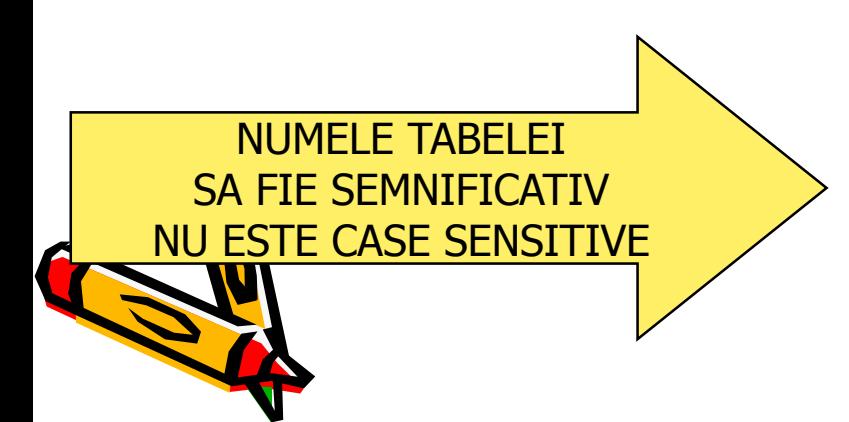

It is best to use descriptive names for tables and other database objects. If a<br>table will store information about students, name it STUDENTS, not PEOPLE or CHILDREN.

Also, names are not case sensitive. For example, STUDENTS is treated the same as STuDents or students.

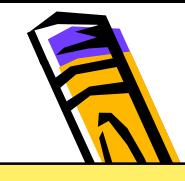

Atentie! Quizz-uri

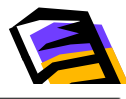

To create a new table consider the following syntax details:

- **table** is the name of the table
- column is the name of the column
- datatype is the column's data type and length
- **DEFAULT expression** specifies  $\bullet$ a default value if a value is omitted in the INSERT statement

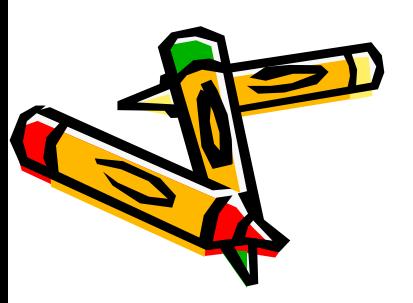

If no schema is explicitly included in a **CREATE TABLE statement, the table is** created in the current user's schema.

**CREATE TABLE table** (column datatype [DEFAULT expression]. (column datatype [DEFAULT expression],  $(\ldots \ldots [$ ]);

For example:

CREATE TABLE cd collection (cd\_number NUMBER(2), VARCHAR2(14), title VARCHAR2(13), artist purchase date DATE DEFAULT SYSDATE);

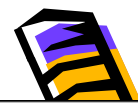

#### **Creating A Table Using A Subquery**

A second method for creating a table is to apply the AS subquery clause, which both creates the table and inserts rows returned from the subquery.

This is an easy way to create a copy of a table to practice SQL statements. Note that you need to create a column alias for those columns in the subquery that contain expressions.

Only datatype definitions and NOT NULL constraints are passed on to a new table created from a subquery. This is because the new table could be used in a different context, in which existing PK-FK relationships may not be relevant. **CREATE TABLE tablename**  $[$ (column, column, ...)] AS subquery:

Two examples:

**CREATE TABLE copy mytable** AS (SELECT code, name, start date, end date, give away

FROM f promotional menus);

**CREATE TABLE dept80** AS SELECT employee id, last name, salary\*12 ANNSAL, hire date **FROM employees** WHERE department  $id = 80$ ;

pua doar 3 coloane sunt create dar exista toate randurile din tabela STUDENTS. Copu creata exista doar randurile care indeplinesc conditia ca GPA este mai mare decat 3. sisti ca subquery SELECT \*, toate randurile si toate coloanele vor exista in tabela nou creata

#### OBSERVATII/ CREATE TABLE -SUBQUERY

- 1. Numarul de coloane din tabela destinatie trebuie sa fie egal cu nr.de coloane din tabela sursa
- 2. Noua tabela este identica cu tabela originala, dar fara restrictiile de integritate din tabela sursa
- 3. Tipul datelor din sursa va fi copiat in destinatie
- 4. Daca o coloana din subcerere este o expresie, atunci foloseste alias

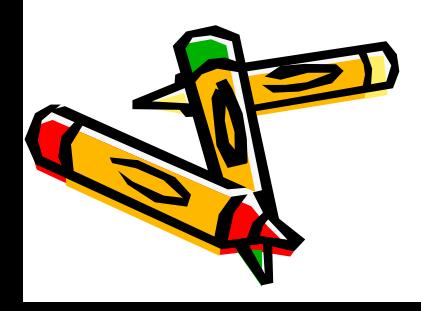

# CREATING Tables IT/SOLVE

1. Complete the GRADUATE CANDIDATE table instance chart. Credits is a foreign-key column referencing the requirements table.

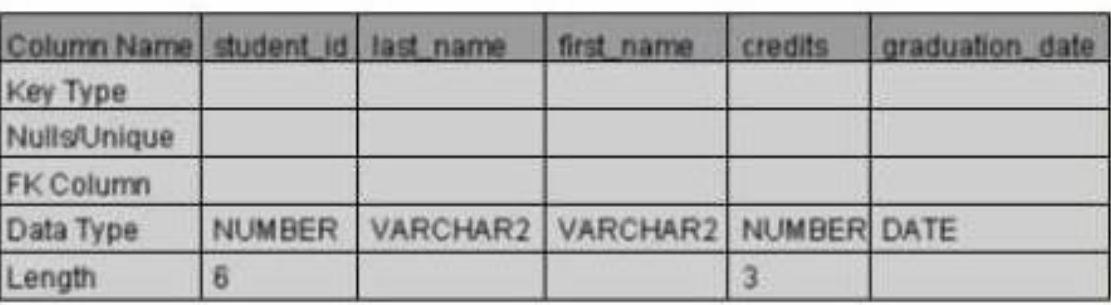

**Graduate Candidates** 

The length values are arbitrary, choose other values if desired.

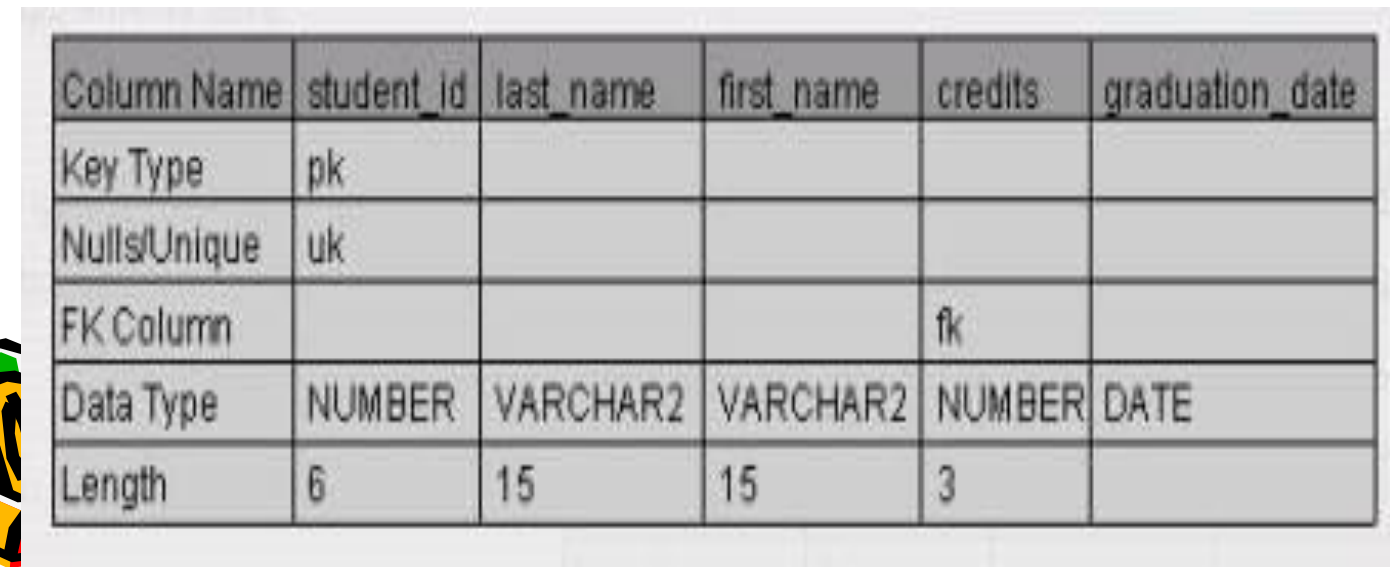

#### **TRY IT / SOLVE IT**

2. Write the syntax to create the grad\_candidates table.

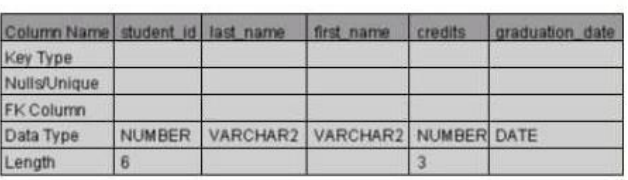

CREATE TABLE grad\_candidates (student\_id NUMBER(6), last\_name VARCHAR2 first\_name VARCHAR2(15),credits NUMBER (3), graduation\_date DATE);

3. Confirm creation of the table using DESCRIBE.

DESCRIBE grad\_candidates;

4. Create a new table using a subquery. Name the new table your last name -- e.g., smith\_table. Using a subquery, copy grad\_candidates into smith\_table. CREATE TABLE smith table AS

(SELECT student\_id,last\_name,first\_name,credits, graduation\_date FROM grad\_candidates);

5. Insert your personal data into the smith\_table.

INSERT INTO smith\_table

(student\_id,last\_name,first\_name,credits,graduation\_date) VALUES ( ANSWERS WILL VARY...)

#### **TRY IT / SOLVE IT**

6. Query the data dictionary for each of the following: - USER\_TABLES/ - USER\_OBJECTS/- USER\_CATALOG or USER\_**(** 

6. Make these questions that the students must answer, i.e. "what code would you use to see the names of all tables owned by you?" To see the names of tables owned by the user (you): SELECT table\_name FROM user\_tables

To view distinct object types owned by the user: SELECT DISTINCT object\_type FROM user\_objects;

To view all objects owned by the user: SELECT\* FROM user\_catalog;

1. CREATE a table called Artists. Add the following to the table:

- artist ID
- first name
- last name
- band name
- email
- hourly rate
- song ID from d\_songs table
- 2. INSERT one artist from the d\_songs table.

**CREATE TABLE artists** (artist\_id NUMBER(4), first name VARCHAR2 (15), last\_name VARCHAR2 (15), band\_name\_VARCHAR2.(15), email VARCHAR2(15), hourly, rate NUMBER (8), song [id:NUMBER(5));

3. INSERT one artist of your own choosing; leave song id blank.

- 4. ALTER TABLE adding a column of your choice.
- 5. ALTER TABLE to modify one column.
- 6. ALTER TABLE to drop one column.
- 7. ADD COMMENTS to the table.
- 8. SET one column as UNUSED.
- 9. RENAME the table.
- 10. TRUNCATE the table.
- 11. DROP the table.

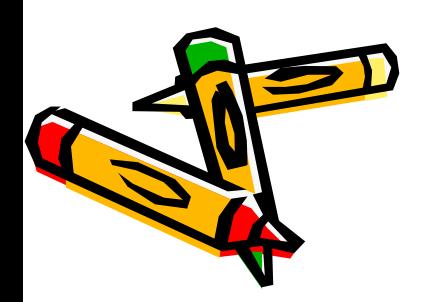

### **TRY IT / SOLVE IT**

#### **DATA DICTIONARY**

Fiecare baza de date ORACLE contine un dictionar de date, care se mai numeste "master catalog", ce contine toate tabelele, viziunile (tabele virtuale) si obiectele din baza de date. El insusi este de fapt un set de tabele, deoarece toate datele sunt memorate in tabele. Gandeste un dictionar de date ca fiind "tabele care descriu alte tabele"

The tables and views in the data dictionary contain information about:

- Users and their privileges ٠
- Tables, columns and their data types, integrity constraints, indexes  $\bullet$
- Privileges granted on database objects  $\bullet$
- Storage structures of the database ٠
- In fact, everything in the database.

The data stored in the data dictionary is also often called "metadata." It consists of two levels: internal and external. The internal level contains tables that are used by the various DBMS software components. These are normally not visible to end users. The external level provides many views on these base tables to access information about objects and structures at different levels of detail.

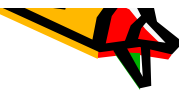

You can query the data dictionary to view various database objects owned by you. To see all the<br>views available in the data dictionary, use this SQL command:

SELECT<sup>\*</sup> FROM DICTIONARY;

The data dictionary tables frequently used are:

- USER TABLES
- USER\_OBJECTS
- USER\_CATALOG or USER\_CAT

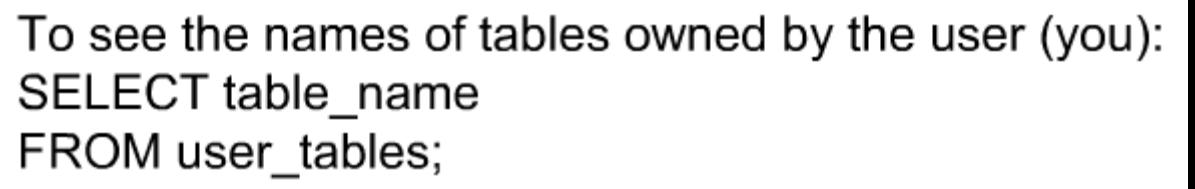

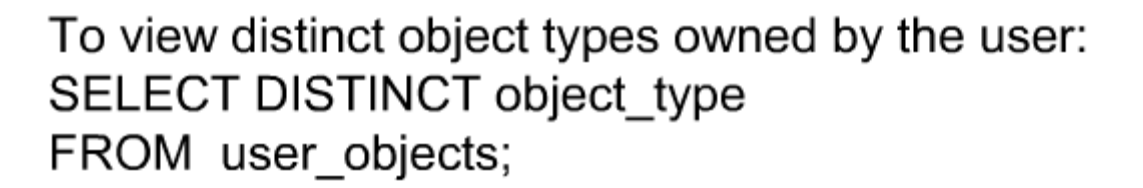

To view all objects owned by the user: SELECT<sup>\*</sup> FROM user\_catalog;

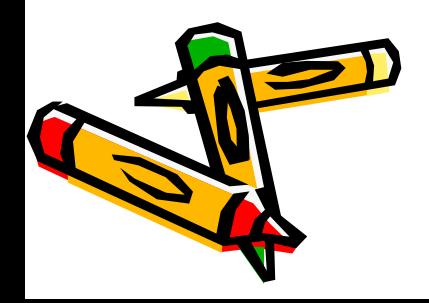

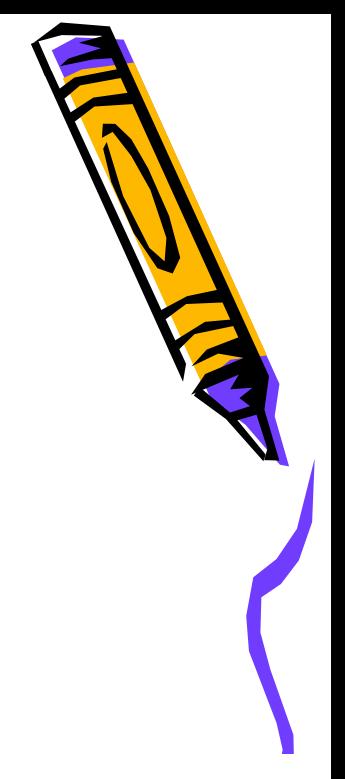

- For character values: CHAR (fixed size, maximum 2000 characters); VARCHAR2 (variable size, maximum 4000 characters); CLOB (variable size, maximum 4 billion characters)
- For number values: NUMBER (variable size, maximum precision 38 digits)

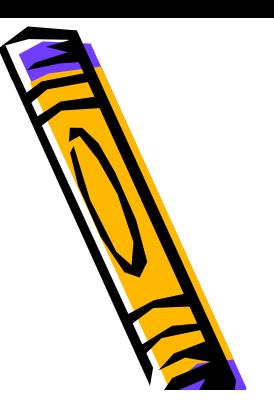

### **Using Data Types**

- For date and time values: DATE, TIMESTAMP ...., INTERVAL
- For binary values (eg multimedia: JPG, WAV, MP3 and so on): RAW (variable size, maximum 2000 bytes); BLOB(variable size, maximum 4 billion bytes).

#### – VARCHAR2

- Examples: Name, Address
- $-$  NUMBER
	- Examples: Price, Quantity
- $-$  DATE
	- Examples: DOB, Hire Date

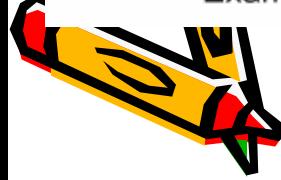

- For character values, it is usually better to use  $\bullet$ VARCHAR2 or CLOB than CHAR, because it saves space and is faster.
	- For example, an employee's last name is 'Chang'. In a VARCHAR2(30) column, only the 5 significant characters are stored: C h a n g. But in a CHAR(30) column, 25 trailing spaces would be stored as well, to make a fixed size of 30 characters.
- Number values can be negative as well as positive. For example, NUMBER(6,2) can store any value from +9999.99 down to -9999.99.

#### EXTENSII ALE TIPULUI DE DATE CALENDARISTIC

The TIMESTAMP data type is an extension of the DATE data type which allows fractions of a second.

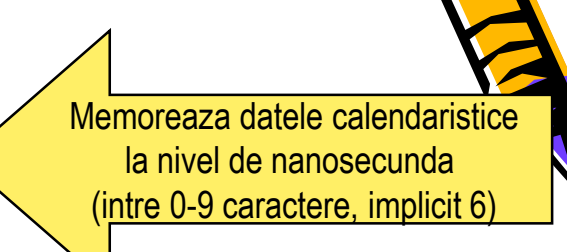

For example, TIMESTAMP(3) allows 3 digits after the whole seconds, allowing values down to milliseconds to be stored.

#### TIMESTAMP .... WITH [LOCAL] TIME ZONE

TIMESTAMP…. WITH TIME ZONE = TIMESTAMP+ diferenta de fus orar TIMESTAMP…. WITH LOCAL TIME ZONE = TIMESTAMP normalizat la diferenta de fus orar a bazei de date (returneaza timpul local fata de coordonatele universale)

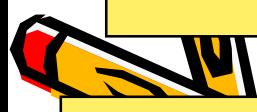

LOCAL-> cand o coloana este selectata intr-o declaratie, timpul este convertit automat in timpul zonei

TIMESTAMP .... WITH [LOCAL] TIME ZONE TIMESTAMP WITH TIME ZONE stores a time zone value as a displacement from Universal Coordinated Time or UCT (previously known as Greenwich Mean Time or GMT).

#### TIMESTAMP .... WITH [LOCAL] TIME ZONE

TIMESTAMP WITH TIME ZONE stores a time zone value as a displacement from Universal Coordinated Time or UCT (previously known as Greenwich Mean Time or GMT).

For example, a value of '21-AUG-03 08:00:00 - $5:00'$ 

means 8:00 am 5 hours behind UTC. This is US Eastern Standard Time (EST).

TIMESTAMP WITH LOCAL TIME ZONE is the same, but with one difference: when this column is SELECTed in a SQL statement, the time is automatically converted to the selecting user's time zone.

**UCT UNIVERSAL COORDINATED TIME GMT- GREENWICH MEAN TIME EST- EASTERN STANDARD TIME** 

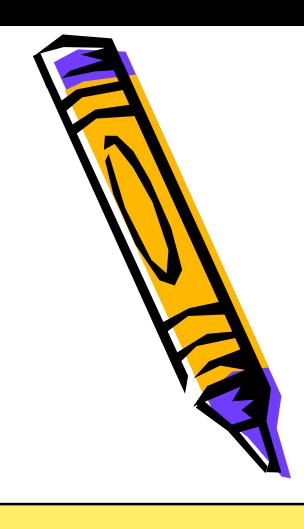

**CREATE TABLE time example** (first column TIMESTAMP WITH TIME ZONE, second\_column TIMESTAMP WITH LOCAL TIME ZONE);

INSERT INTO time\_example (first\_column, second\_column) ('15-NOV-03 08:00:00 -5', "15-NOV-03 08:00:00 **VALUES**  $-5$ ');

> Both values are stored with a time displacement of  $-5$  hours (EST). But now a user in Istanbul executes:

SELECT \* FROM time example;

FIRST\_COLUMN

SECOND\_COLUMN

15-NOV-03 08.00.00.000000 15.00.00.000000

15-NOV-03

Istanbul time is 7 hours ahead of EST; when it's 8am in New York City, it's 3pm in Istanbul.

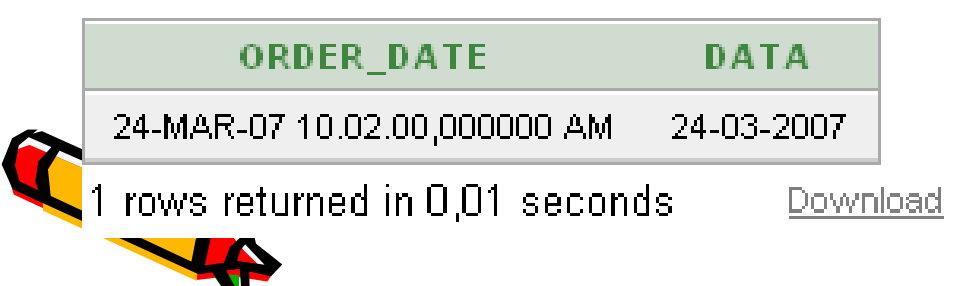

#### ora Romaniei 18.02 data 24 martie 2007

(returneaza timpul local al serverului de date, fata de coordonatele universale tine cont de diferenta de fus orar)

Să exemplificăm aceste tipuri de date creând o tabelă de test cu comande

**create table test3 (data1 DATE, data2 TIMESTAMP(5), data3 TIMESTAMP(5) WITH TIME ZONE, data4 TIMESTAMP(5) WITH LOCAL TIME ZONE)**

Vom insera acum o linie nouă în această tabelă: **insert into test3 values(sysdate,systimestamp,systimestamp,systimestamp)** şi la afişarea tabelei **select \* from test3** vom obţine

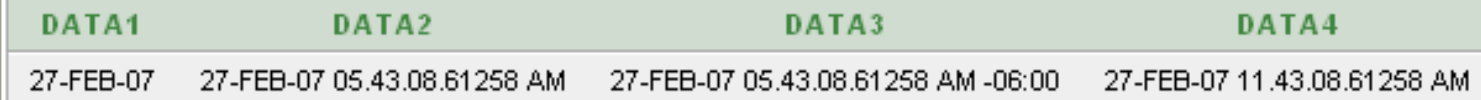

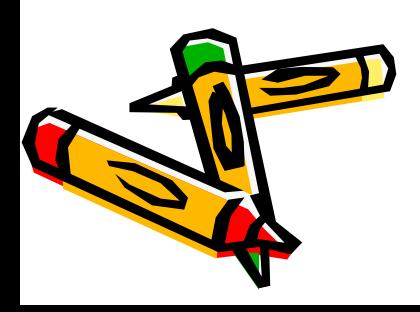

Oracle oferă un număr foarte mare de funcţii care operează asupra datelor calendaristice, exemplificând prin cele mai importante dintre acestea.

**SYSDATE** – returnează data şi ora curentă a serverului bazei de date. **CURRENT\_DATE** – returnează data şi ora curentă a aplicaţiei client. Aceasta poate să difere de data bazei de date. **SYSTIMESTAMP** – returnează data în formatul **TIMESTAMP**.

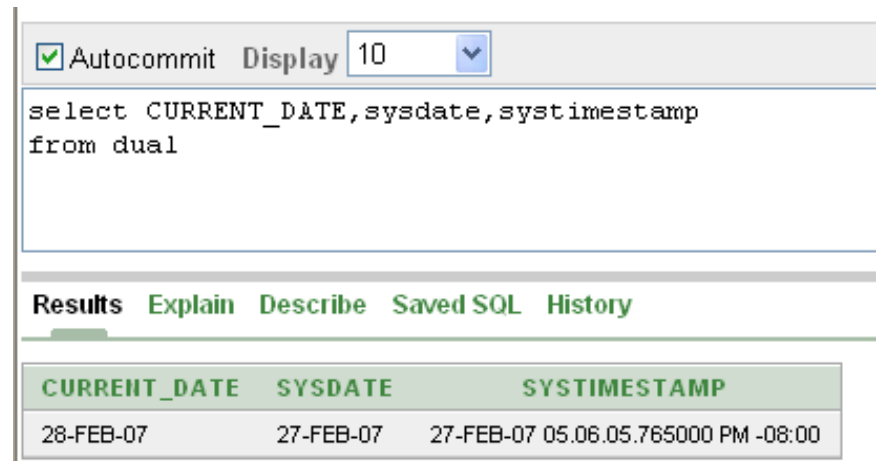

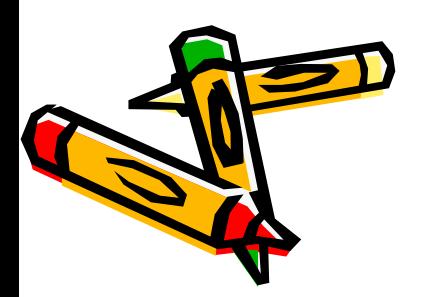

Funcţiile **SYSDATE**, **CURRENT\_DATE** şi **SYSTIMESTAMP**

### **INTERVAL DATA TYPES**

Intervalul de timp intre 2 date calendaristice

- INTERVAL YEAR TO MONTH stores a period of time measured in years and months.

- INTERVAL DAY TO SECOND stores a period of time measured in days, hours, minutes and seconds.

**CREATE TABLE time\_example1** (loan\_duration INTERVAL YEAR(3) TO MONTH, day\_duration INTERVAL DAY(3) TO SECOND);

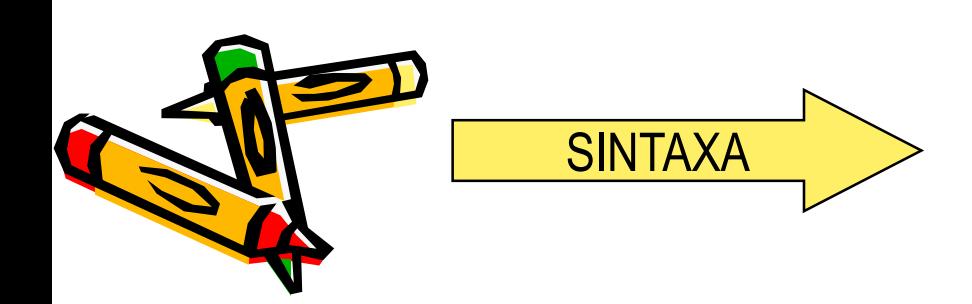

**INTERVAL YEAR** [(year\_precision)] TO MONTH

#### **INTERVAL YEAR TO MONTH: Stores a** period of time in years/months

**CREATE TABLE** time ex2(

school year duration INTERVAL YEAR(3) TO MONTH)

**INSERT INTO** time ex2(school year duration) VALUES (INTERVAL '9' MONTH(3))

**SELECT** TO CHAR(sysdate + school year duration, 'dd-Monyyyy') FROM time\_ex2

#### TO CHAR(SCHOOL YEAR DURATION+SYSDATE,'DD-MON-YYYY')

24-Dec-2007

1 rows returned in 0,01 seconds Download

> Retine o perioada de timp in ani si luni. (3) Inseamna precizia datei Interval('9') este un interval de 9 luni. Rezultatul este 9 Iuni de la data de azi : 24-martie-2007

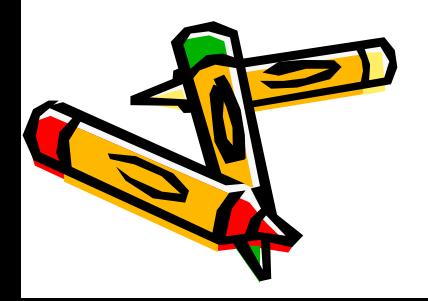

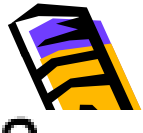

#### INTERVAL DAY TO SECOND: Stores a more precise period of time (days/hours/minutes/seconds)

CREATE TABLE time\_ex3(day\_duration INTERVAL DAY (3) TO SECOND)

**INSERT INTO time ex3(day duration) VALUES (INTERVAL** '180'  $DAY(3)$ )

**SELECT** sysdate + day\_duration "Half Year" FROM time\_ex3

#### **INTERVAL DAY ... TO SECOND**

Use this when you need a more precise difference between two date-time values. The data type syntax is: INTERVAL DAY [(day\_precision)] TO SECOND [(fractional\_seconds\_precision)]

day\_precision is the maximum number of digits in the DAY datetime field. The default is 2.

fractional\_seconds\_precision is the number of digits in the fractional part of the SECOND date-time field. The default is 6.

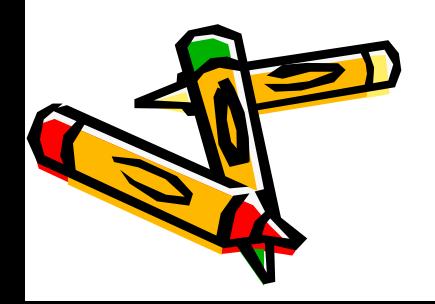

1.You need to store the SEASONAL data in months and years. Which data type should you i

#### INTERVAL YEAR TO MONTH

2. To store time with fractions of seconds, which datatype should be used for a table colure

#### TIMESTAMP

3. Data in the EXEMPLU\_TIME column needs to be stored in days, hours, minutes and seconds. Which data type should you use?

#### INTERVAL DAY TO SECOND

4. Evaluate this CREATE TABLE statement: CREATE TABLE sales ( sales\_id NUMBER(9), customer\_id NUMBER(9), employee\_id NUMBER(9), description VARCHAR2(30), sale\_date TIMESTAMP WITH LOCAL TIME ZONE DEFAULT SYSDATE, sale\_amount NUMBER(7,2));

#### **Which business requirement will this statement accomplish?**

Sales identification values could be either numbers or characters, or a combination of both.

**Antification values are only 6 digits so the column should be variable in length.** 

**Drive** in values can range from 0 to 30 characters so the column should be fixed in length.

Today's date should be used if no value is provided for the sale date. (\*)

### **DDL** - Data Definition Language

- ALTER TABLE
- DROP TABLE
- $\cdot$  RENAME
- TRUNCATE
- COMMENT

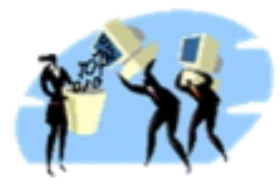

Sunt comenzi care permit modificarea structurii unei tabele. Acestea sunt intotdeauna IREVERSIBILE (au COMMIT automat, tranzactia este finalizata), odata executate nu te mai poti intoarce la structura anterioara.

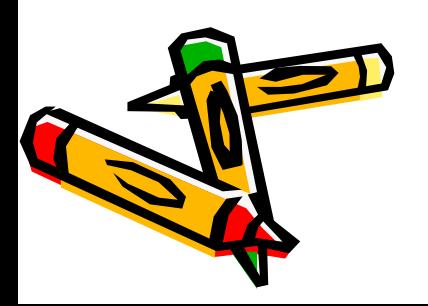

### **Modifying a Table**

## **ALTER TABLE**

- $\bullet$  Use ALTER TABLE TO:
	- ADD a new column (Always goes at the end of the table)
	- MODIFY an existing column (Change data type, size, or default value - see restrictions)
	- Define a DEFAULT value for a column
	- DROP COLUMN (Cannot drop all columns)
	- SET UNUSED / DROP UNUSED

You can add or modify a column in a table, but you cannot specify where the column appears. A newly added column always becomes the last column of the table.

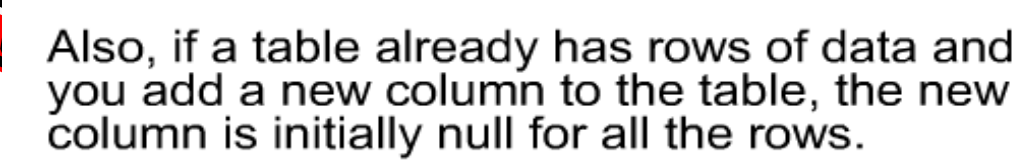

Atentie! MODIFY nu modifica dut din coloana ci structura acesteia (tip, dimensiune valoarea implicita) Datele din coloana trebuje sa se portiveasca cu noua structura, altfel va da o eroare DEFAULT defineste o valoare implicita pentru o coloana ce nu a avut DEFAULT creat SET UNUSED nu mai permite accsesul la coloana specificata

Datele sunt tot acolo, neutilizabile. **Cu DRO** UNUSED vor fi sterse definitiv coloanele setate enterior cu **SET UNUSED.** 

#### **ADDING A COLUMN**

ALTER TABLE tablename ADD (column name datatype [DEFAULT expression], column name datatype [DEFAULT expression], ...

For example:

ALTER TABLE copy f staffs ADD (hire date DATE DEFAULT SYSDATE);

ALTER TABLE copy f staffs ADD (e mail address VARCHAR2(80));

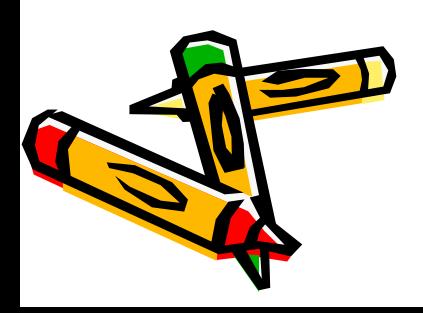

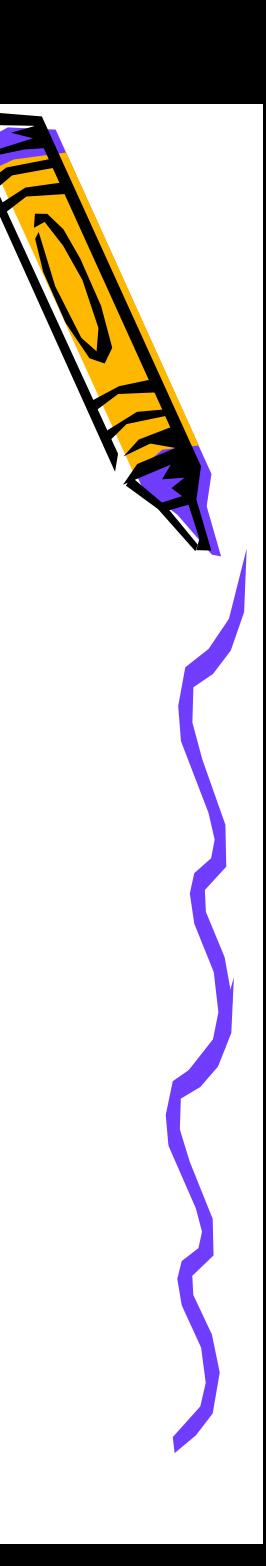

#### **ALTER TABLE: MODIFYING A COLUMN**

Modifying a column can include changes to a column's data type, size, and DEFAULT value. Rules and restrictions when modifying a column are:

- You can increase the width or precision of a numeric column.
- You can increase the width of a character column.
- You can decrease the width of a column only if the column contains only null values or if the table has no rows.
- You can change the data type only if the column contains null ٠ values.
- You can convert a CHAR column to VARCHAR2 or convert a  $\bullet$ VARCHAR2 column to CHAR only if the column contains null values or if you do not change the size.
- A change to the DEFAULT value of a column affects only later insertions to the table.

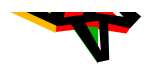

#### **CREATE TABLE mod emp** (last\_name VARCHAR2(20), **NUMBER(8,2));** salary

Which of these modifications would be allowed, and which would not?

- 1. ALTER TABLE mod\_emp MODIFY (last\_name VARCHAR2(30));
- 2. ALTER TABLE mod\_emp MODIFY (last\_name VARCHAR2(10));
- 3. ALTER TABLE mod\_emp MODIFY (salary NUMBER(10,2));
- 4. ALTER TABLE mod emp MODIFY (salary NUMBER(8,2) DEFAULT 50);

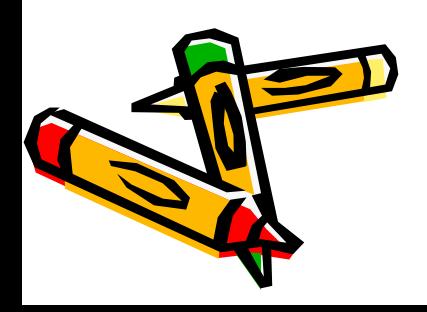

#### **DROPPING A COLUMN**

SQL syntax: ALTER TABLE tablename DROP COLUMN column name:

When dropping a column the following rules apply:

- A column to be dropped may or may not contain data.
- Only one column can be dropped at a time.
- You can't drop all of the columns in a table; at least one column must remain.
- Once a column is dropped, the data values in it cannot be recovered.

For example:

ALTER TABLE copy f staffs DROP COLUMN manager\_target;

#### **SET UNUSED COLUMNS**

Dropping a column from a large table can take a long time. A quicker alternative is to mark the column as unusable. The column values remain in the database but cannot be accessed in any way, so the effect is the same as dropping the column.

> Syntax: ALTER TABLE tablename SET UNUSED (column name);

In fact, you could add a new column to the database with the same name as the unused column. The unused columns are there, but invisible!

Example: ALTER TABLE copy\_f\_staffs SET UNUSED (manager\_budget);

DROP UNUSED COLUMNS removes all columns currently marked as unused. You use this statement when you want to reclaim the extra disk space from unused columns in a table.

ALTER TABLE tablename DROP UNUSED COLUMNS;

Example: ALTER TABLE copy\_f\_staffs DROP UNUSED COLUMNS;

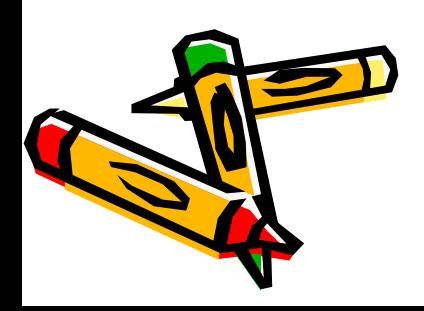

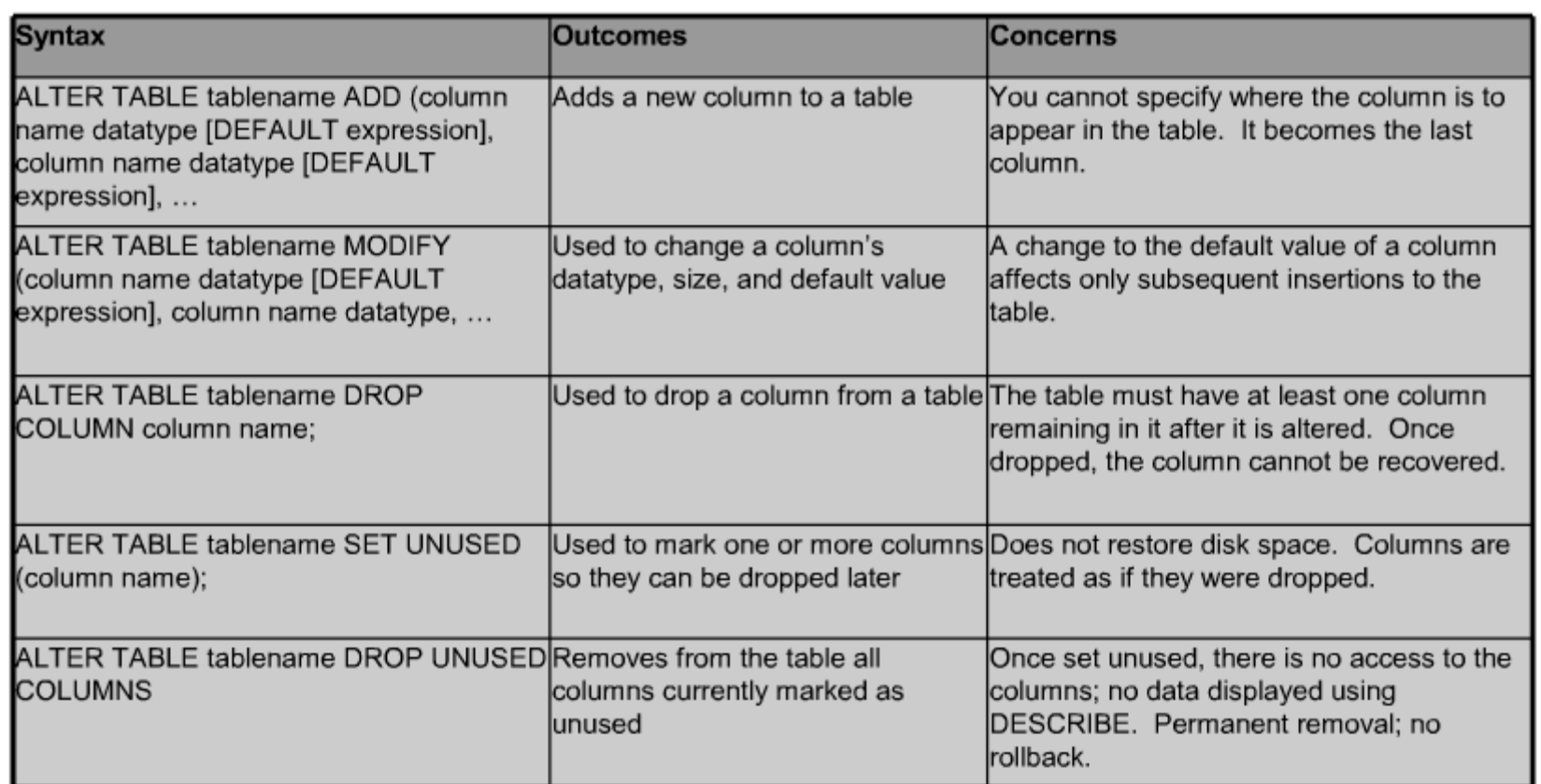

2

 $\blacklozenge$ 

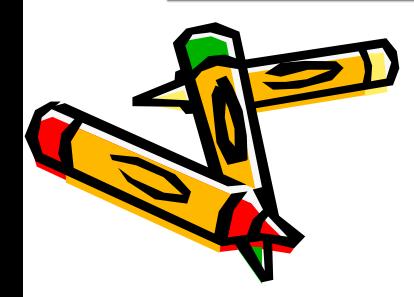

### **DROP TABLE**

- Removes all reference to a table
- All data is deleted
- It is irreversible! Example:

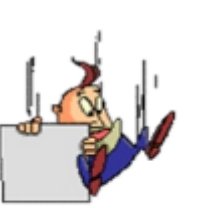

DROP TABLE copy items

#### **RENAME**

Changes the name of a table Example:

> **RENAME TABLE copy items** TO inventory\_items

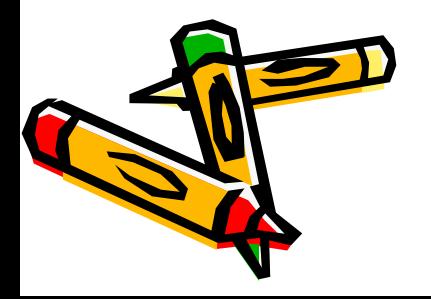

DROP TABLE nu functioneaza in on conditii. Daca tabela are o coloana are este FK intr-o alta tabela pot sa apà probleme.

### **TRUNCATE**

- Removes all rows in a table
- Releases storage space Example:

#### **TRUNCATE TABLE copy items**

TRUNCATE sterge toate liniile mult mai rapid decat DELETE si elibereaza spatiul de memorie

- You cannot roll back row removal.  $\bullet$
- You must be the owner of the table or have  $\bullet$ been given DELETE ANY TABLE system privileges.

### **COMMENT ON TABLE**

Syntax: COMMENT ON TABLE tablename | COLUMN table.column IS 'place your comment here';

Add a comment up to 2,000 bytes

Example: **COMMENT ON TABLE employees** IS 'Western Region only';

SELECT table name, comments FROM user tab comments;

TABLE NAME COMMENTS

EMPLOYEES Western Region only If you want to drop a comment previously made on a table or column, use the empty string  $('')$ : COMMENT ON TABLE employees IS '';

Permite adaugarea unui comentariu despre structura tabelei.

Se poate face un comentariu la nivel de tabela sau la nivel de coloana. In al doilea caz, coloana trebuie sa fie prefixata de numele tabelei din care provine.

Orice comentariu poate fi vizualizat cu comanda DESCRIBE numele\_tabelei.
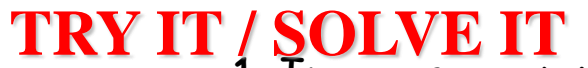

1. In your o\_employees table, enter a new column called "Termi**natio**n." The data type for the new column should be VARCHAR2. Set $\Psi$ DEFAULT for this column as SYSDATE to appear as character that a in the format: Februnce 20th, 2003mployees

ADD (termination VARCHAR2(20) DEFAULT TO\_CHAR(SYSDATE, 'Month ddth, YYYY'));

2. DELETE all employees in the o\_employees table whose employee\_id's are between 100 and 150.

DELETE FROM o\_employees

WHERE employee\_id BETWEEN 100 AND 150;

3. Employee William Gietz retired on August 1, 2004. Change his termination date in your o\_employees table.

UPDATE o\_employees

SET termination = '01-AUG-04'

WHERE employee\_id  $= 206$ ;

4. Create a new column in the o\_employees table called start\_date. Use the TIMESTAMP WITH LOCAL TIME ZONE as the data type

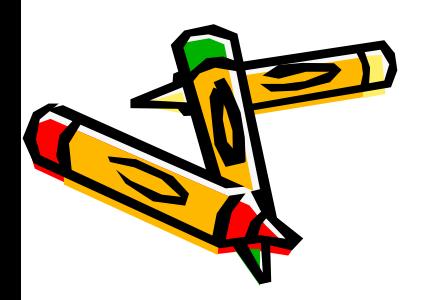

ALTER TABLE o\_employees ADD start\_date TIMESTAMP WITH LOCAL TIME ZONE TRY IT **/ SQLVE IT** loyee Amy Kimura to the Human Resources department. Her employee ID number is 220. Her hire date was September 15, and her start date was September 29, 2004, at 8:30:00 a.m.

> INSERT INTO o\_employees (employee\_id, first\_name, last\_name, email, hire\_date, job\_id, start\_date) VALUES(220, 'Amy', 'Kimura','AKIMURA','15-SEP-04','HR\_MAN','29-SEP-04 08:30:00 AM');

6. Set the column commission\_pct to UNUSED. After executing the UNUSED command, issue a SELECT \* command. What effect did this have on the column?

ALTER TABLE o\_employees SET UNUSED (commission\_pct);

The commission\_pct column is marked so it can be dropped when system resources are lower. This column is treated as if it were dropped, even though the column data remains in the table's rows. Once marked UNUSED, this column will return no data when you run a select statement against it.

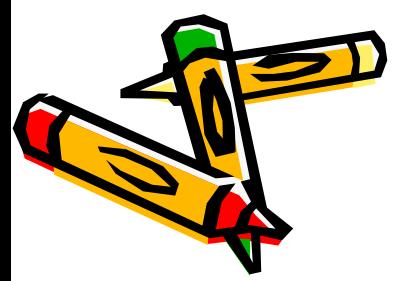

## **TRY IT / SOLVE IT**

7. Drop the commission\_pct column.

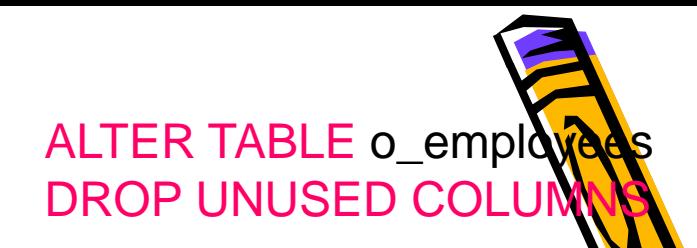

8. Add the following comment to the o\_jobs table: "New job description added" View the data dictionary to view your comments.

> COMMENT ON TABLE o\_jobs IS 'New job description added';

SELECT \* FROM USER\_TAB\_COMMENTS;

9. Rename the o jobs table to o job description.

RENAME o\_jobs to o\_job\_description

10. Truncate the o job description table. Then do a SELECT \* statement. Are the columns still there? Is the data still there?

TRUNCATE TABLE o\_job\_description;

TRUNCATE TABLE command removes all rows from the table and releases storage space used by the table.